## Computación 1 - 2023 Gráficos en 2D y 3D

## **Necesidades**

- Visualizar tendencias, patrones, frecuencias, trayectorias o cambios que son difíciles de encontrar en un conjunto de datos.
- ¡Una imagen vale más que mil palabras!
- Los gráficos ayudan a la toma de decisiones.

#### Ejemplo: **Encontrar el máximo de un conjunto**

Columns 1 through 10: 2.8175 10.1326 2.2346 16.0404 4.4026 1.9738 1.0462 1.0091 1.1983 3.9982 Columns 11 through 20: 4.0988 1.1173 2.9033 1.8290 3.0760 1.9099 1.7212 4.4390 4.1799 2.8604 Columns 21 through 30: 1.6685 1.6588 23.6487 3.1122 1.3537 2.8040 12.1043 1.1234 7.2549 2.5510 Columns 31 through 40: 1.0208 1.8573 6.1357 1.2936 1.5113 1.3588 1.0568 1.0353 7.0616 5.4359 Columns 41 through 50: 7.7418 5.8158 1.4088 1.0493 1.3506 88.2787 1.0783 1.5144 1.0504 1.9798

### Ejemplo: **Encontrar el máximo de un conjunto**

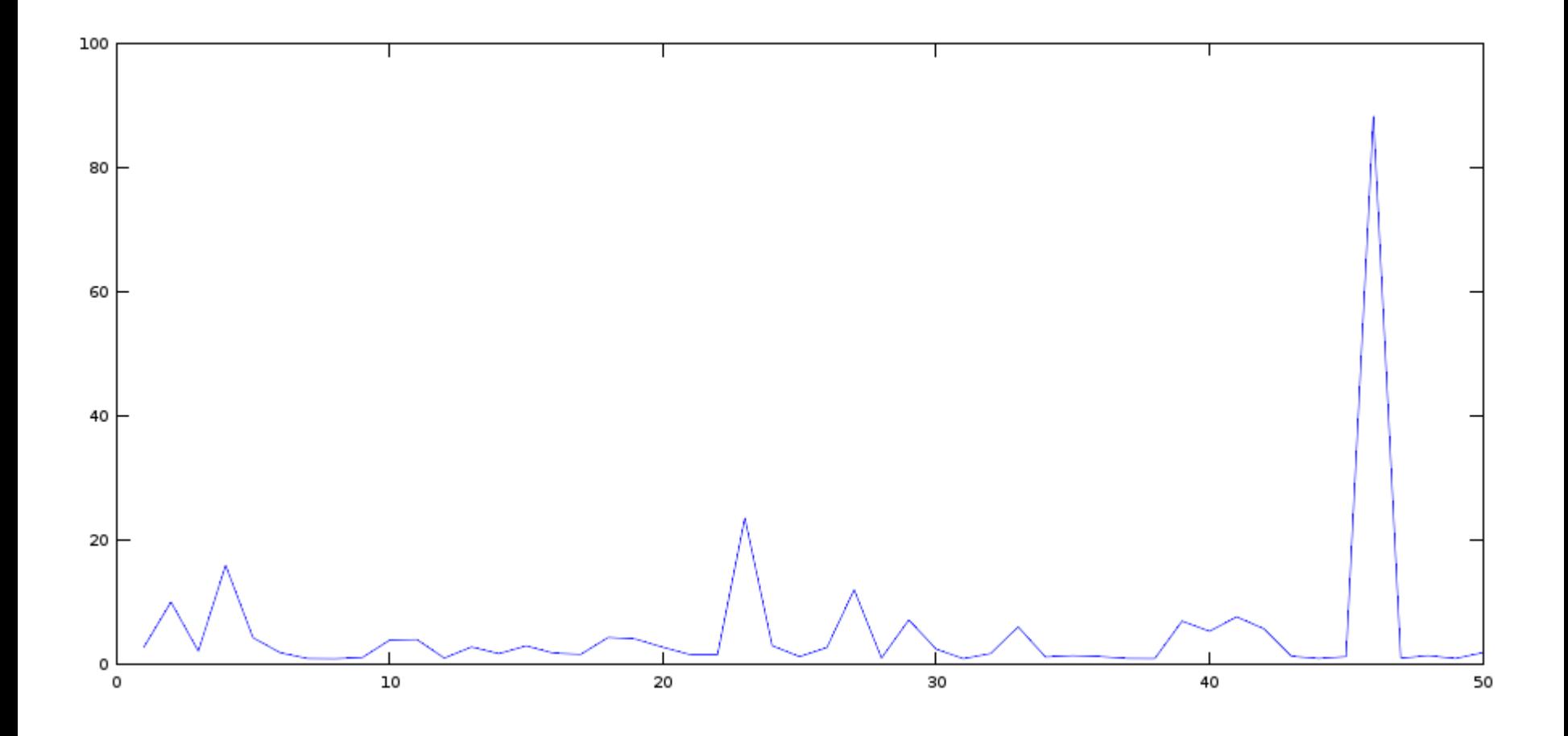

#### Ejemplo: **comprender los valores de una matriz**

Computación 1, 2023 - Facultad de Ingeniería 5 6.6713e-001 1.8839e+000 4.7741e+000 1.0777e+001 2.1394e+001 3.6471e+001 5.0583e+001 1.3615e+000 3.8340e+000 9.6617e+000 2.1597e+001 4.2155e+001 6.9640e+001 9.0076e+001 2.5254e+000 7.1228e+000 1.7932e+001 3.9905e+001 7.7097e+001 1.2454e+002 1.5203e+002 4.2186e+000 1.2008e+001 3.0443e+001 6.8078e+001 1.3182e+002 2.1240e+002 2.5513e+002 6.2063e+000 1.8068e+001 4.6737e+001 1.0655e+002 2.1060e+002 3.4844e+002 4.3922e+002 7.5942e+000 2.3267e+001 6.2895e+001 1.4951e+002 3.0917e+002 5.4240e+002 7.5890e+002 6.3417e+000 2.2602e+001 6.8123e+001 1.7707e+002 3.9821e+002 7.6741e+002 1.2302e+003 -1.1225e+000 6.8887e+000 4.1208e+001 1.4570e+002 3.9997e+002 9.0680e+002 1.7199e+003 -1.9702e+001 -3.6995e+001 -4.9776e+001 -1.4926e+001 1.7475e+002 7.1218e+002 1.8363e+003 -5.4300e+001 -1.2273e+002 -2.3984e+002 -3.8692e+002 -4.5374e+002 -1.6297e+002 9.5564e+002 -1.0726e+002 -2.5761e+002 -5.4981e+002 -1.0249e+003 -1.6170e+003 -2.0097e+003 -1.5137e+003 -1.7555e+002 -4.3457e+002 -9.6566e+002 -1.9065e+003 -3.2925e+003 -4.8399e+003 -5.7083e+003 -2.4947e+002 -6.2846e+002 -1.4280e+003 -2.9054e+003 -5.2395e+003 -8.2460e+003 -1.1023e+004 -3.1455e+002 -8.0081e+002 -1.8439e+003 -3.8169e+003 -7.0483e+003 -1.1486e+004 -1.6241e+004 -3.5622e+002 -9.1279e+002 -2.1186e+003 -4.4305e+003 -8.2937e+003 -1.3777e+004 -2.0056e+004 -3.6521e+002 -9.3958e+002 -2.1915e+003 -4.6112e+003 -8.7022e+003 -1.4618e+004 -2.1628e+004 -3.4066e+002 -8.7864e+002 -2.0556e+003 -4.3417e+003 -8.2338e+003 -1.3923e+004 -2.0795e+004 -2.8977e+002 -7.4835e+002 -1.7535e+003 -3.7105e+003 -7.0529e+003 -1.1961e+004 -1.7935e+004 -2.2450e+002 -5.7955e+002 -1.3569e+003 -2.8679e+003 -5.4404e+003 -9.1957e+003 -1.3709e+004 -1.5754e+002 -4.0507e+002 -9.4320e+002 -1.9778e+003 -3.7084e+003 -6.1557e+003 -8.9070e+003 -9.8907e+001 -2.5140e+002 -5.7608e+002 -1.1802e+003 -2.1360e+003 -3.3464e+003 -4.3581e+003 -5.4262e+001 -1.3408e+002 -2.9484e+002 -5.6663e+002 -9.1945e+002 -1.1565e+003 -7.7683e+002 -2.4739e+001 -5.6841e+001 -1.1076e+002 -1.6815e+002 -1.3785e+002 2.2964e+002 1.4433e+003 -8.1050e+000 -1.4173e+001 -1.1749e+001 3.8443e+001 2.4657e+002 8.5999e+002 2.3362e+003 -5.1250e-001 4.1789e+000 2.7246e+001 1.0911e+002 3.4831e+002 9.4937e+002 2.2727e+003 1.8783e+000 8.7246e+000 3.2725e+001 1.0544e+002 2.9951e+002 7.6005e+002 1.7364e+003 1.9284e+000 7.3675e+000 2.4829e+001 7.4832e+001 2.0326e+002 4.9992e+002 1.1169e+003 1.2963e+000 4.6465e+000 1.5003e+001 4.3870e+001 1.1657e+002 2.8208e+002 6.2266e+002 7.0011e-001 2.4357e+000 7.6959e+000 2.2143e+001 5.8120e+001 1.3934e+002 3.0541e+002 3.2235e-001 1.1033e+000 3.4431e+000 9.8129e+000 2.5567e+001 6.0947e+001 1.3300e+002 11/3/2023

#### Ejemplo: **comprender los valores de una matriz**

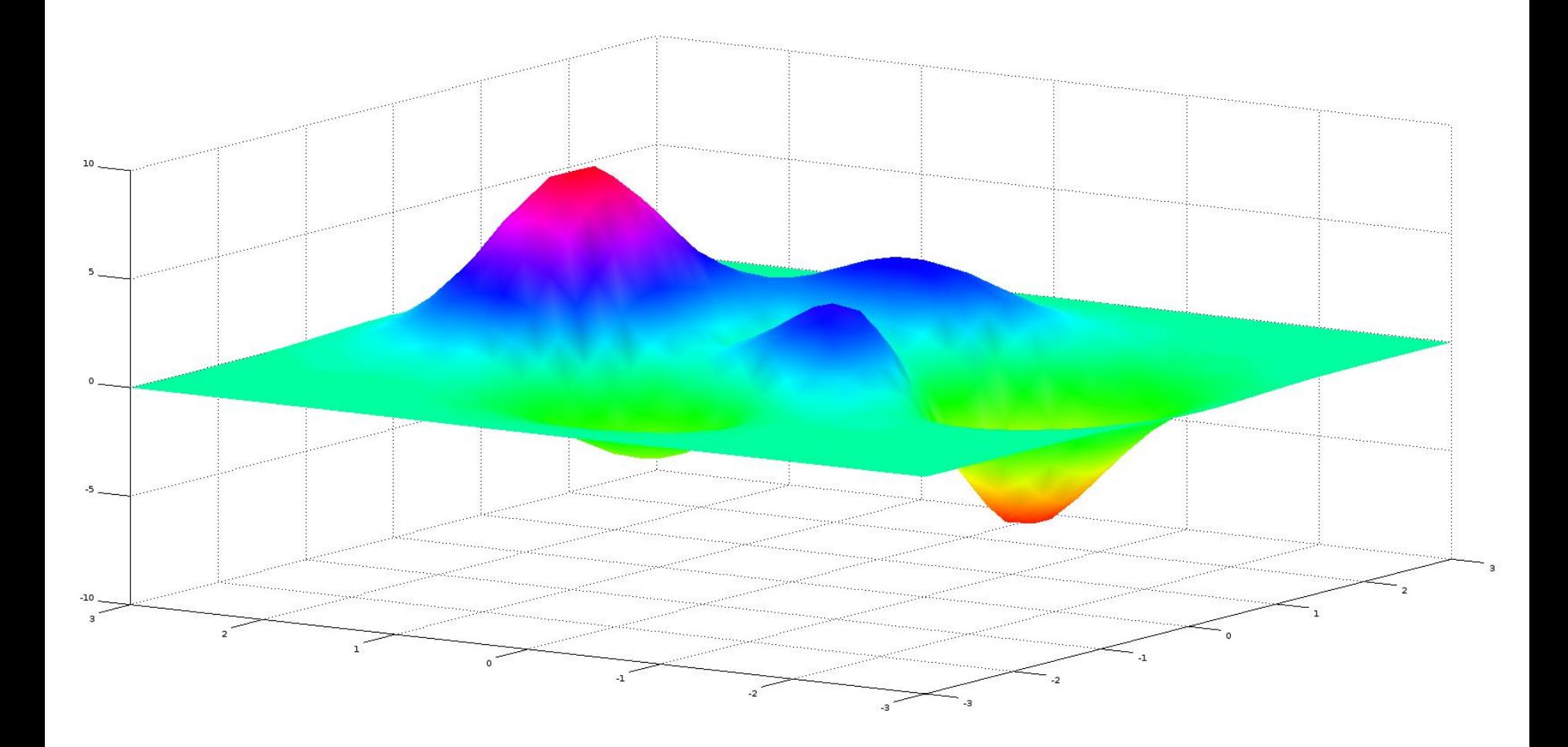

# ¿Cómo podemos utilizar la visualización para potenciar la comprensión de los datos?

#### **¿Qué es la visualización?**

- □ "Transformación de lo simbólico en lo geométrico" [McCormick] et al. 1987]
- □ "… encontrar la memoria artificial que mejor soporta nuestras formas naturales de percepción." [Bertin 1967]
- □ "El uso de representación visual de los datos, generada por computadora e interactiva para amplificar la comprensión y la adquisición de conocimientos" [Card, Mackinlay, & Shneiderman 1999]

#### **Cuarteto de Anscombe**

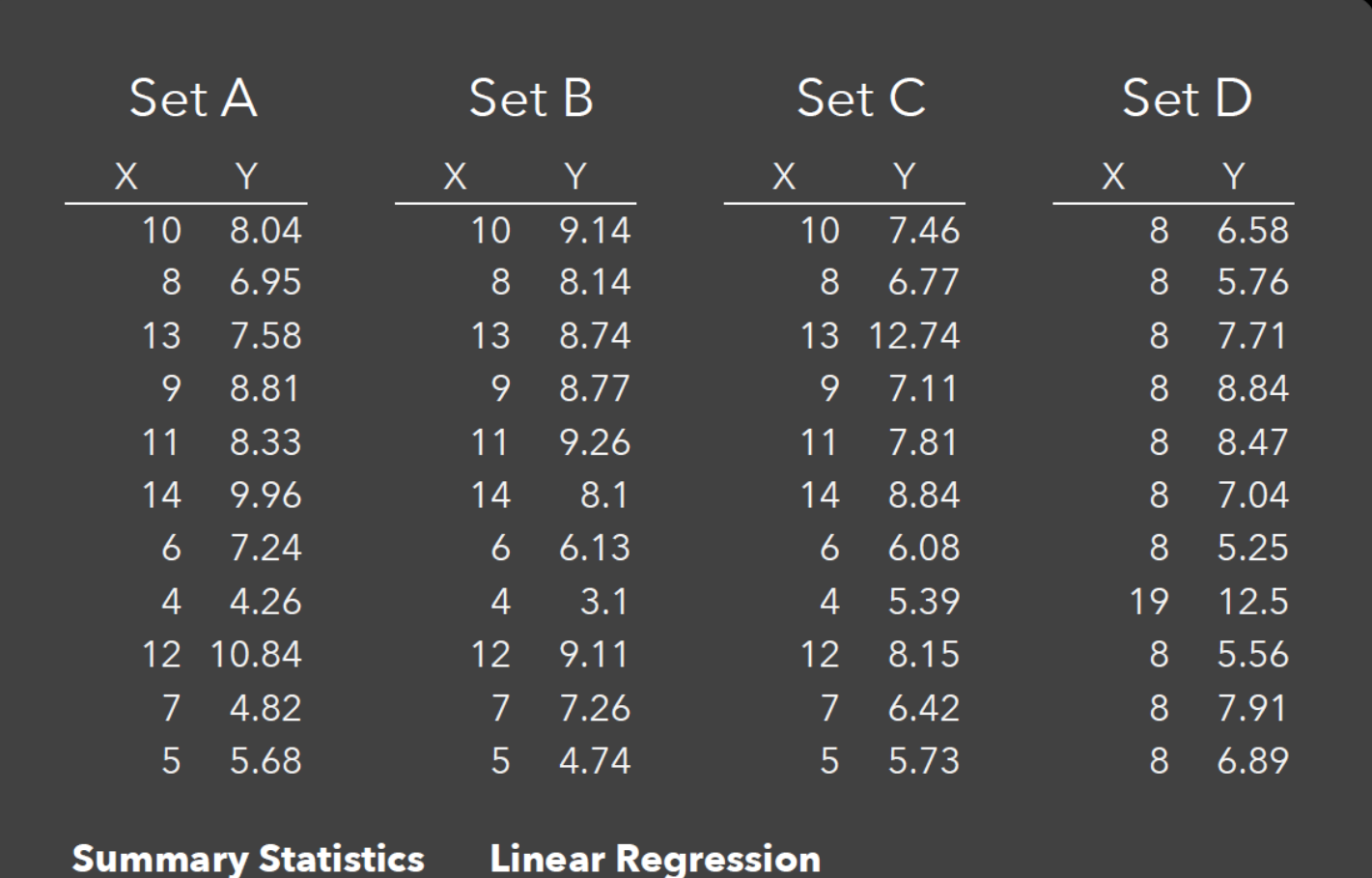

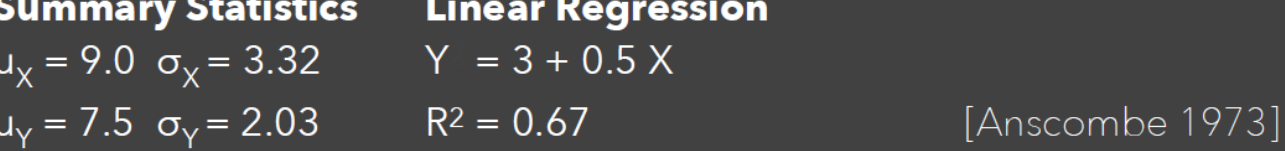

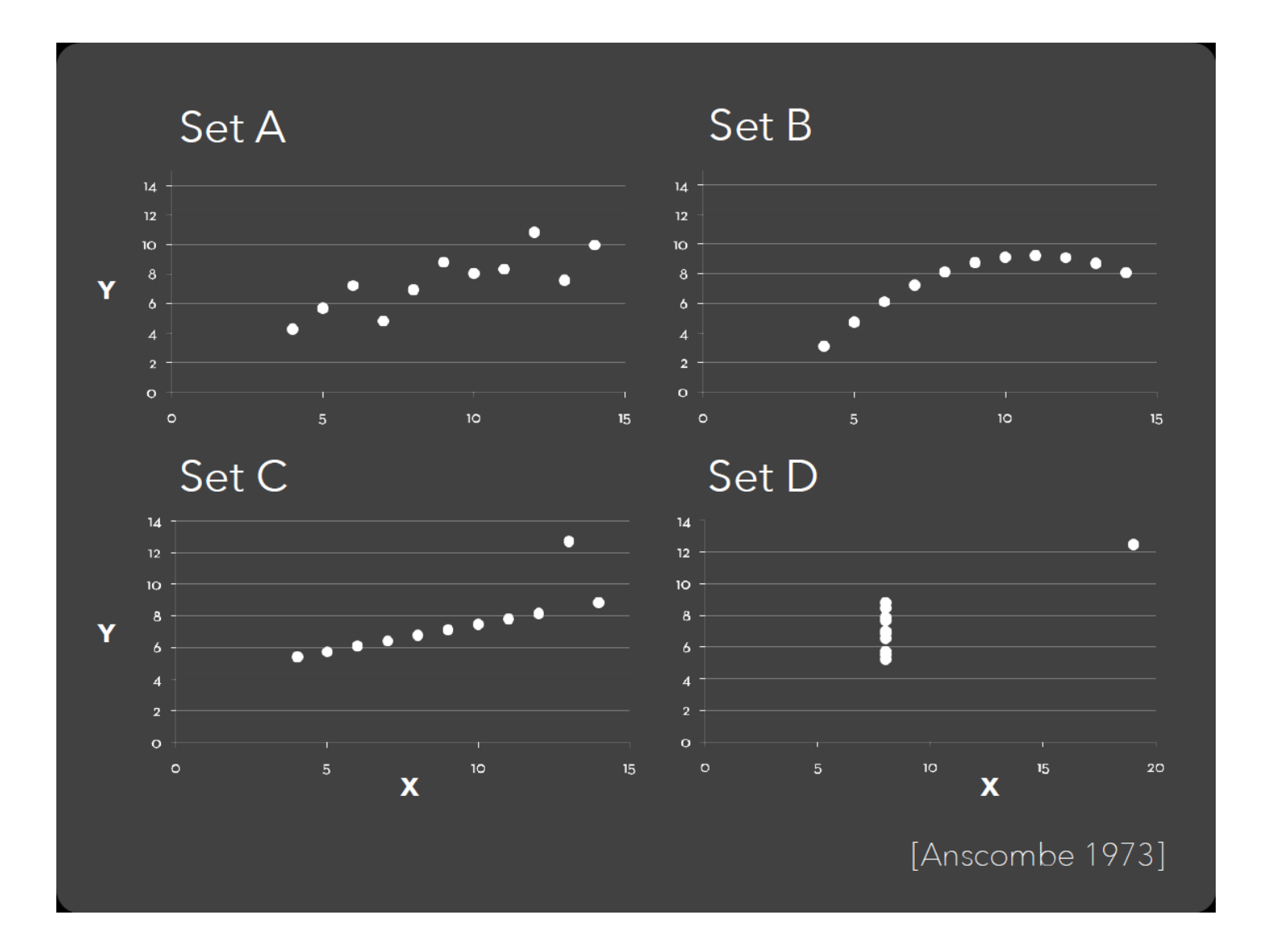

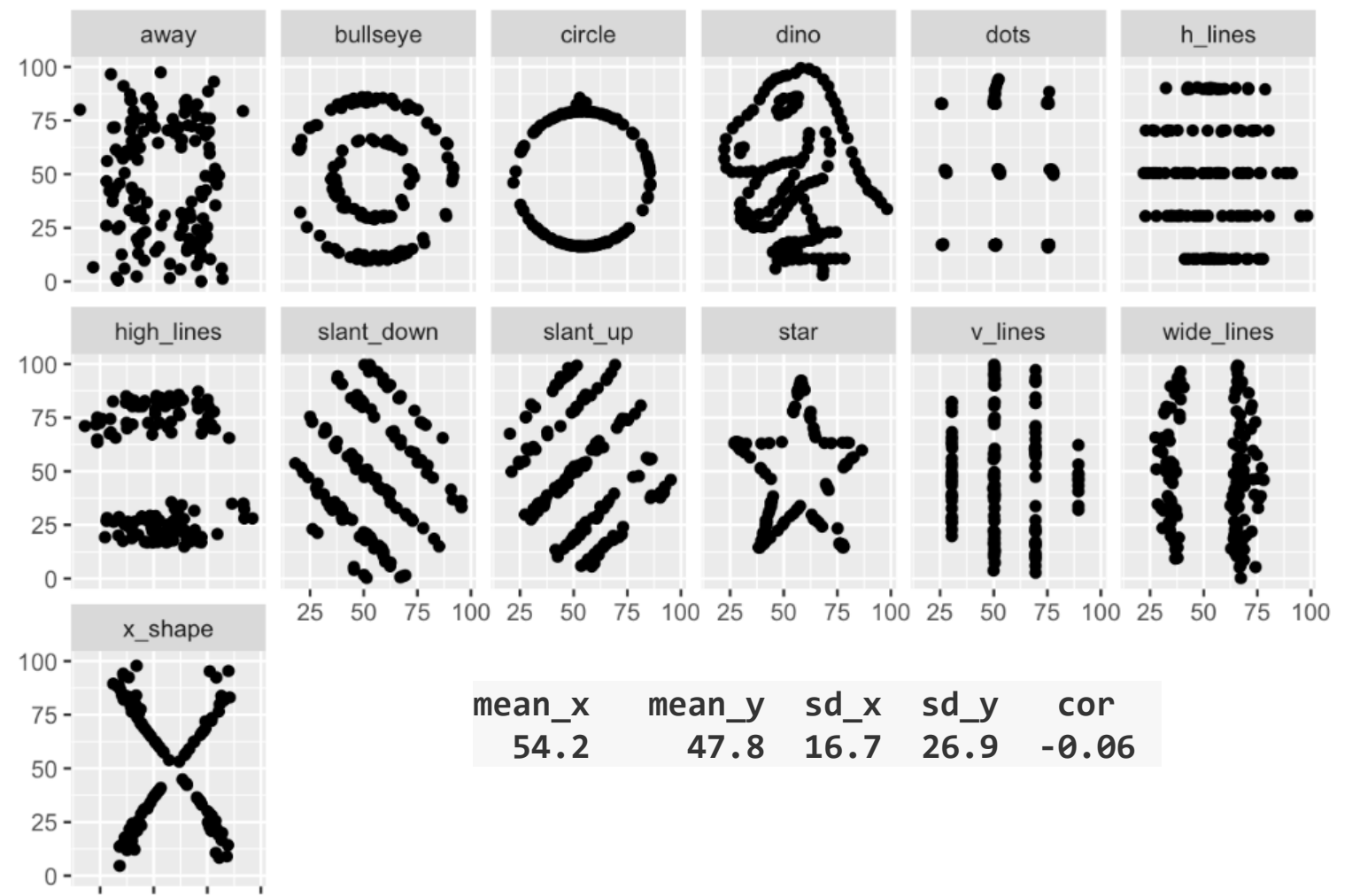

 $75 - 100$  $25$  $50$ 

## **Apoyar al razonamiento**

Explosión del Challenger, en enero de 1986.

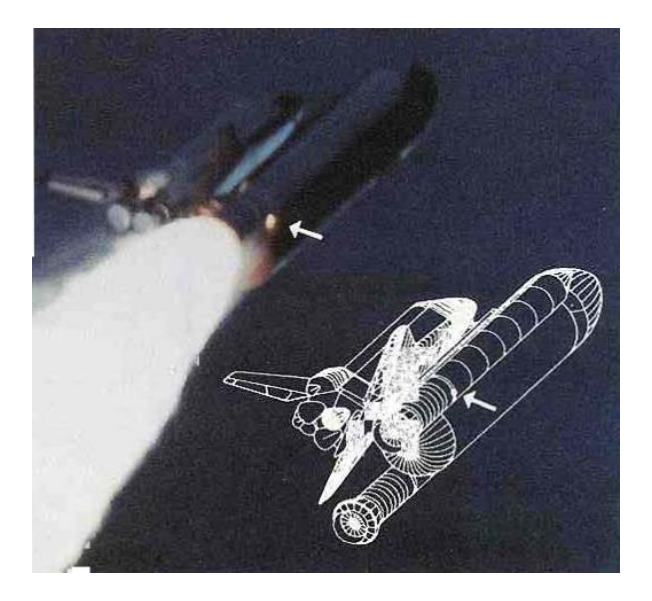

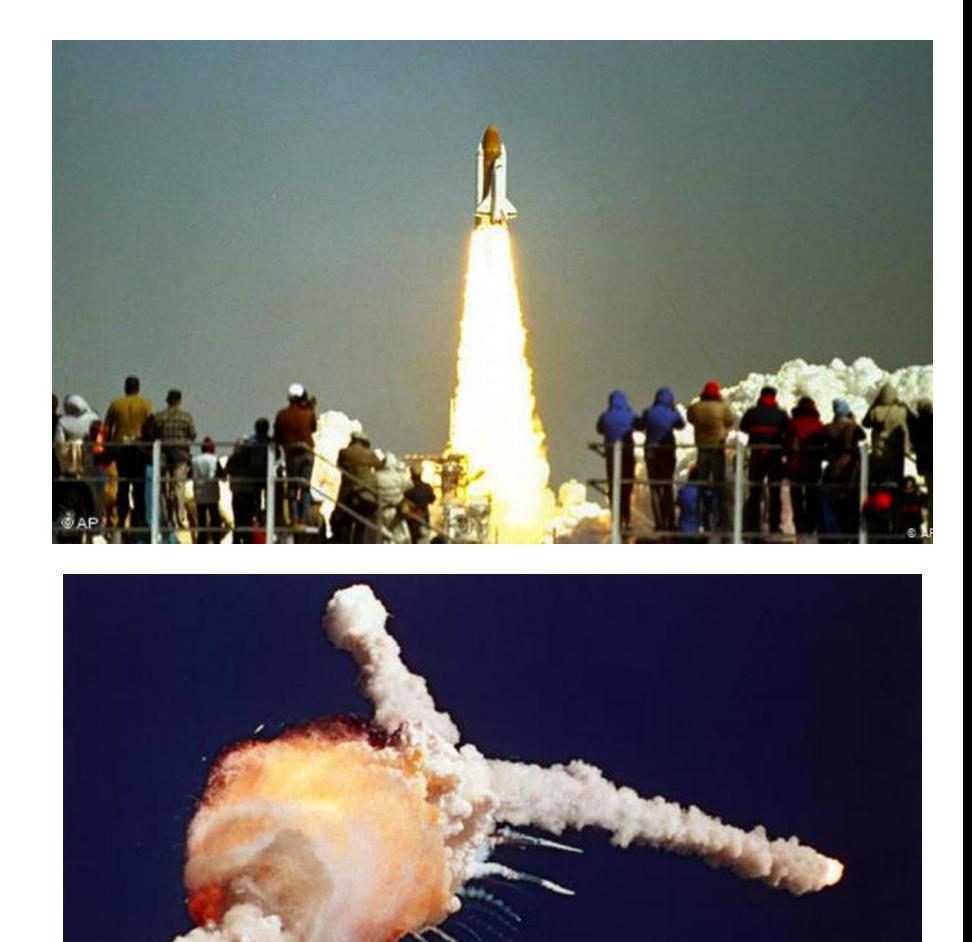

### **Apoyar al razonamiento**

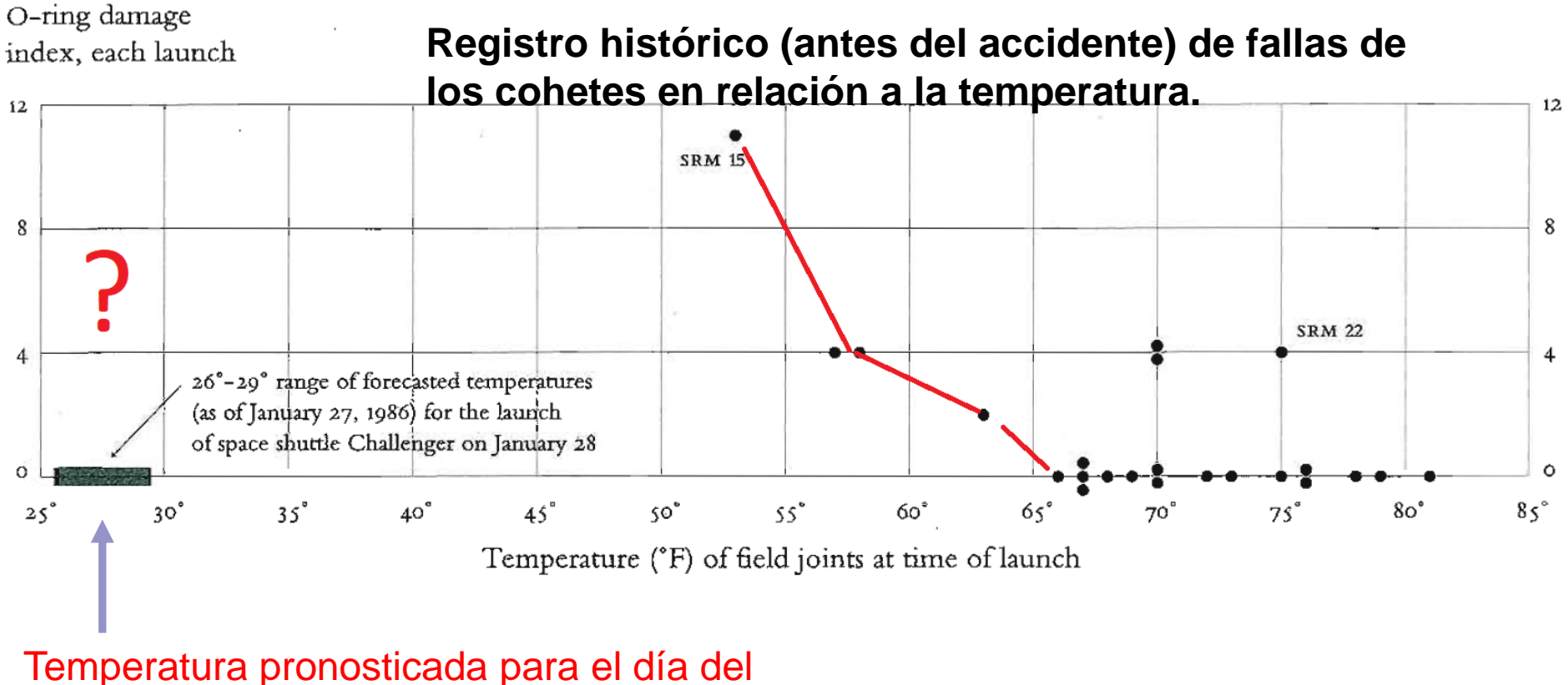

lanzamiento del Challenger

• En 1854, el brote de cólera mata a más de 700 personas en una semana. Dr. John Snow hace el mapa e hipotetiza que la causa debe ser la bomba de agua (pump) de Broad Street.

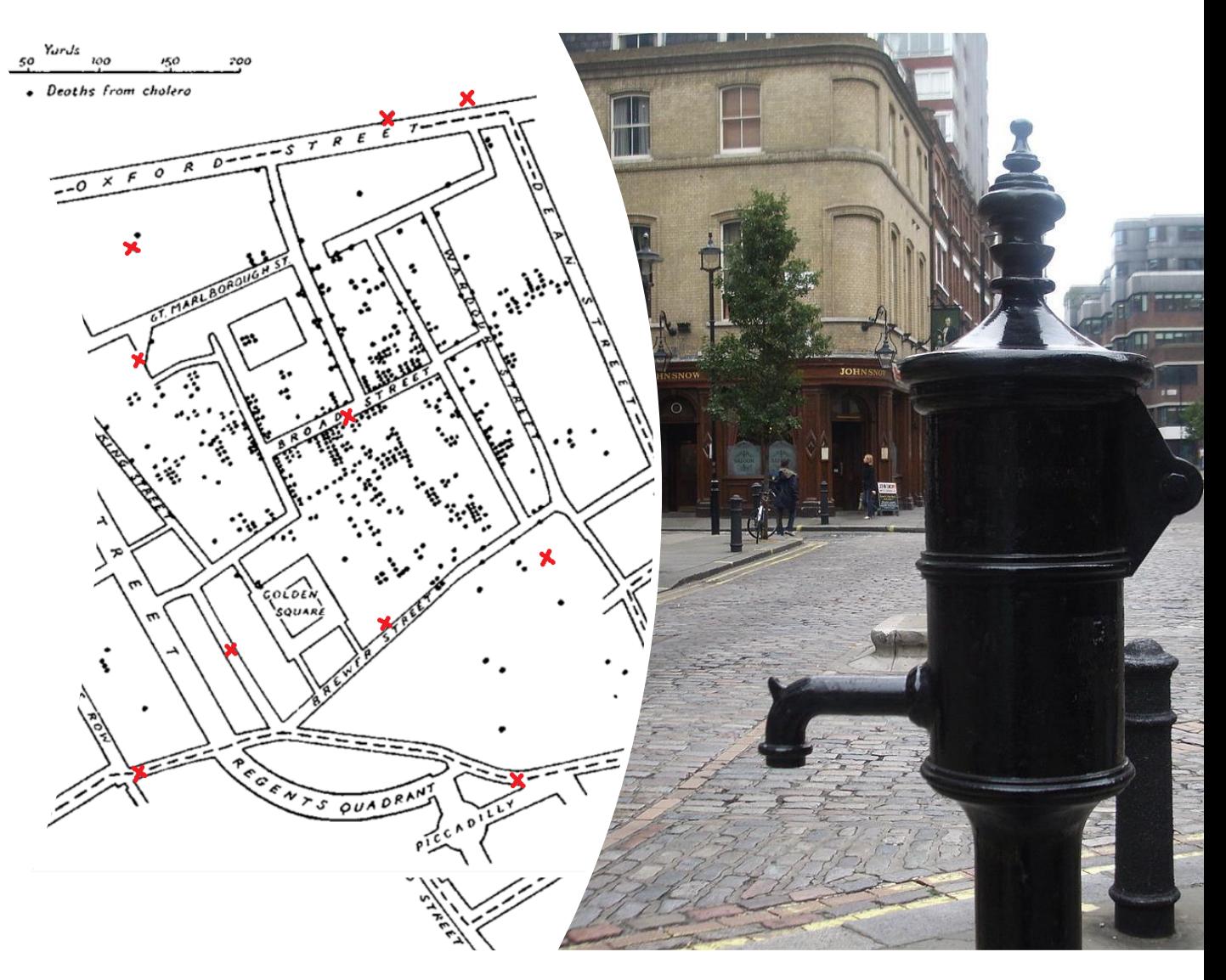

#### **Encontrar patrones: Clima de NYC**

**NEW YORK CITY'S WEATHER FOR 1980** 

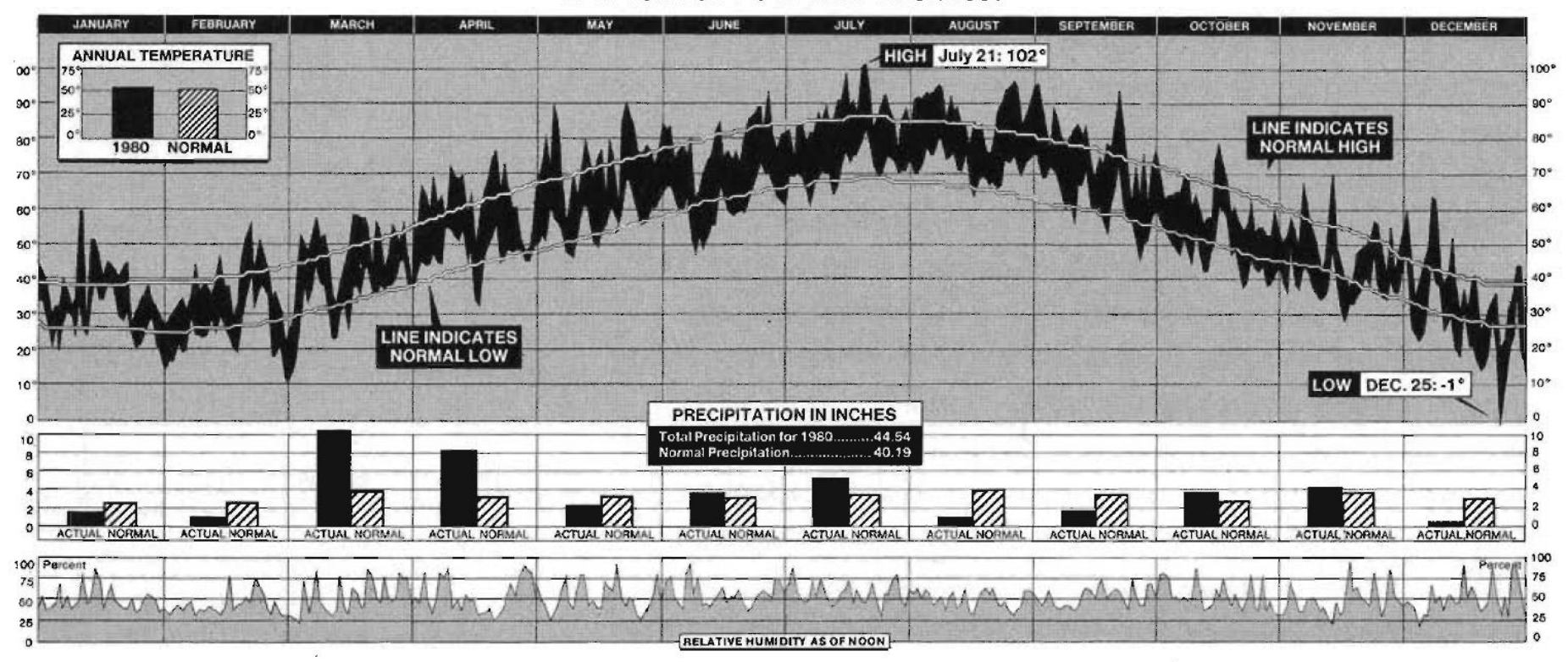

New York Times, January 11, 1981, p. 32.

#### **Comunicar: Clima del Mundo**

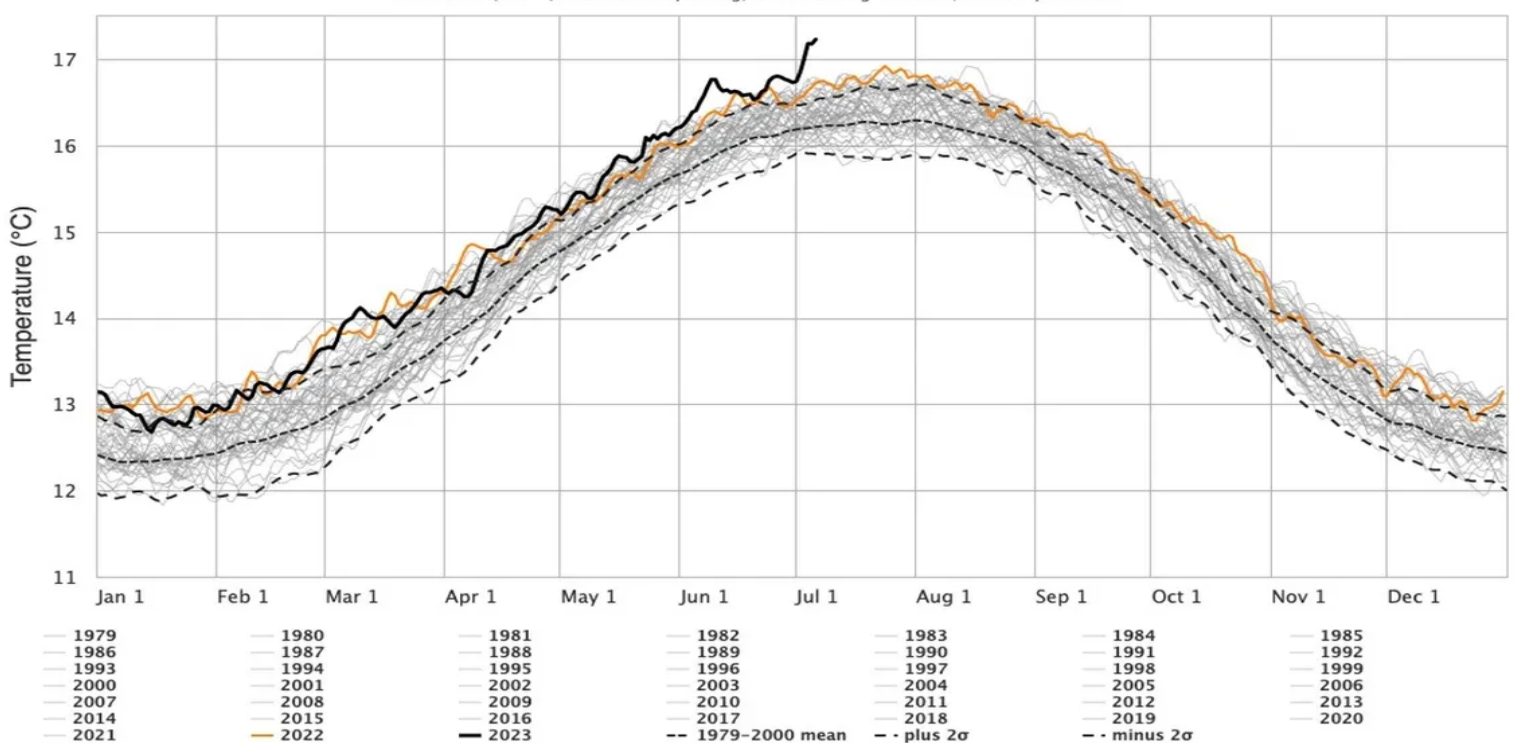

NCEP CFSV2/CFSR | ClimateReanalyzer.org, Climate Change Institute, University of Maine

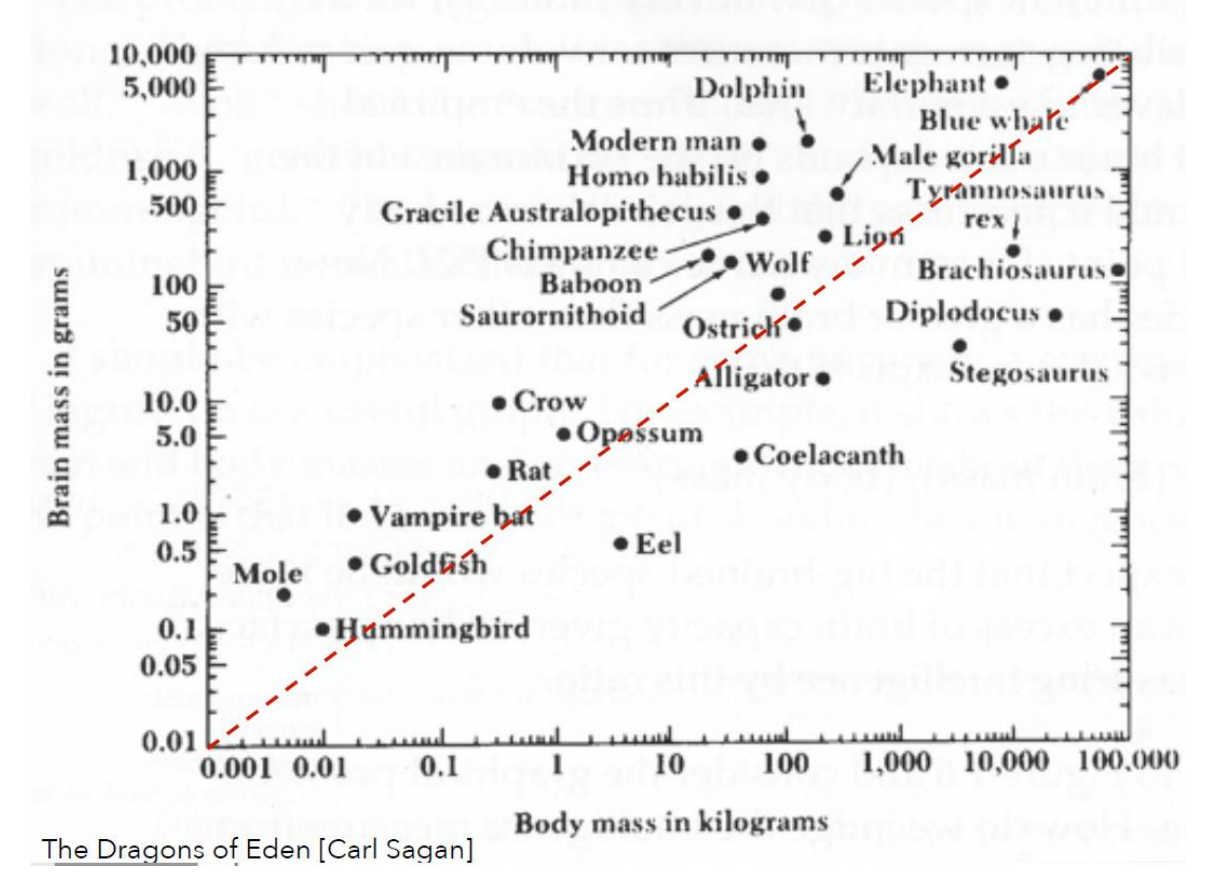

#### **Responder preguntas: ¿Quién tiene el cerebro más potente?**

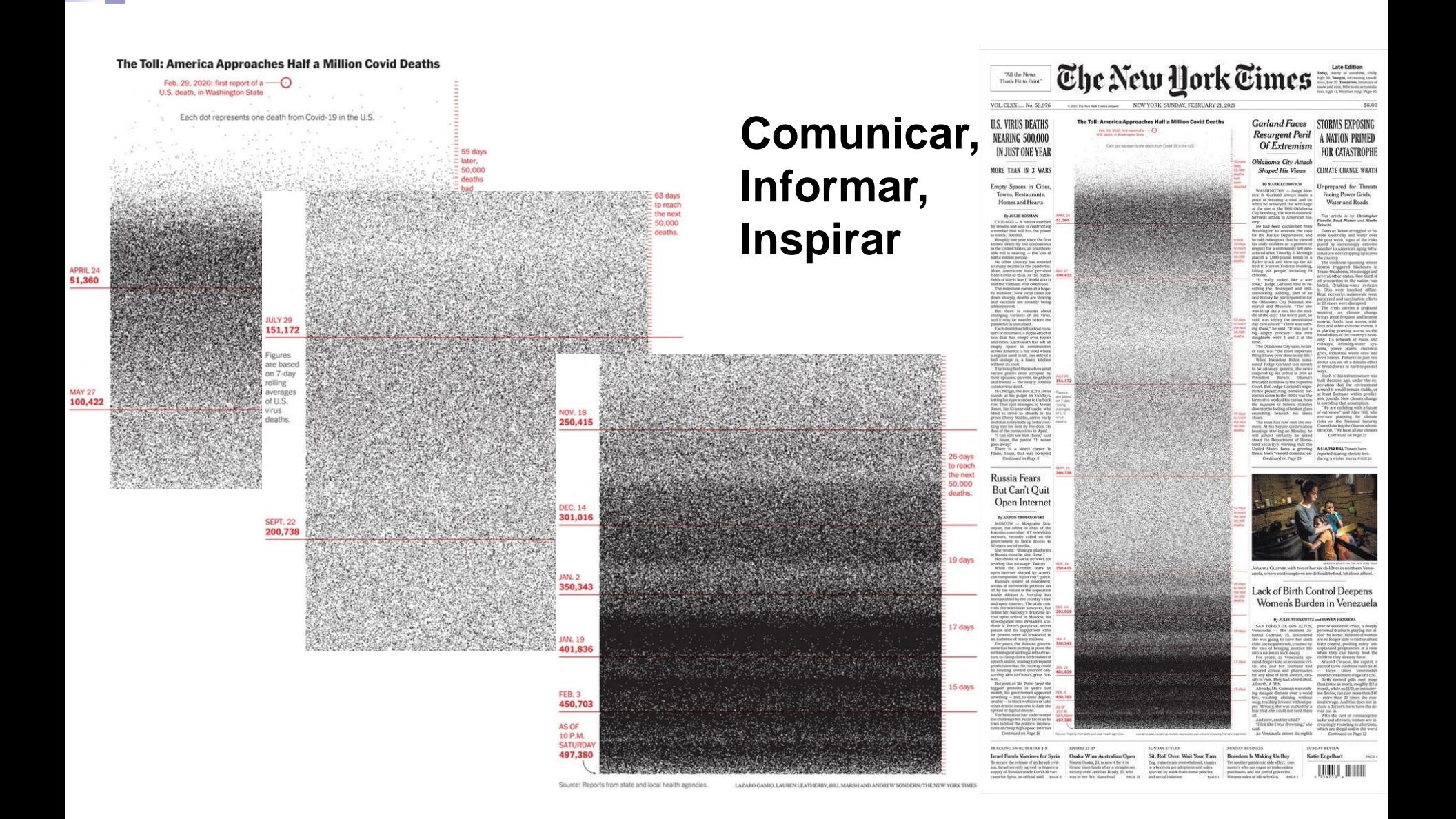

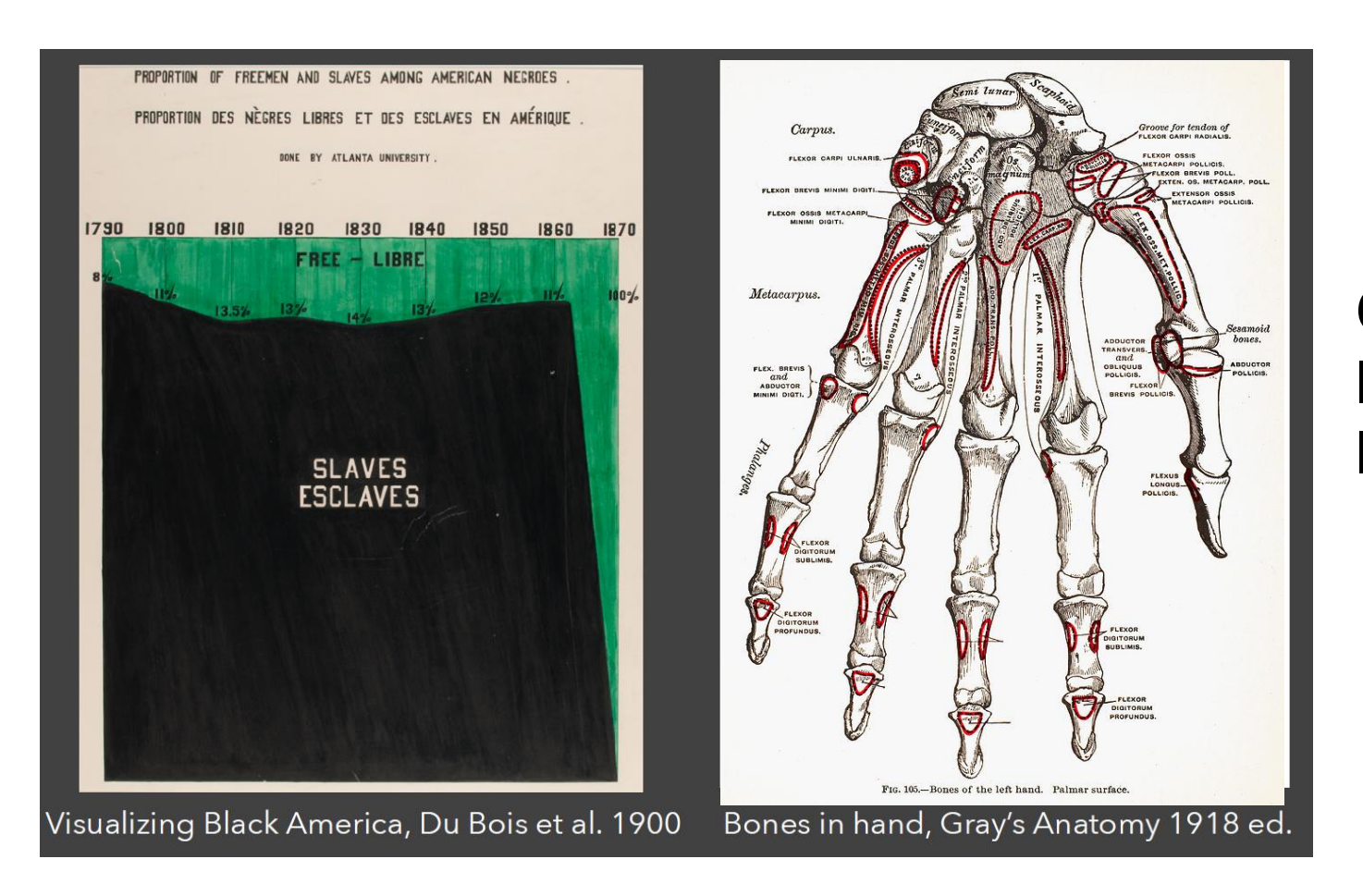

#### **Comunicar, Informar, Inspirar**

## **Comentarios**

- Los gráficos representados en una computadora son discretos.
- A partir de una curva (matemática, materialmente inexistente), se toman puntos representantes y un programa se encarga de realizar una **interpolación**.
- El resultado de la **interpolación** se asemeja en mayor o en menor medida a la curva original.
- Existen varias formas de realizar **interpolaciones**.
- Para representar curvas, en Octave/Matlab utilizamos una interpolación lineal para aproximar el gráfico a la curva original.

#### **Comentario**

Cuantos más puntos, mejor será la aproximación ■ Ejemplos:

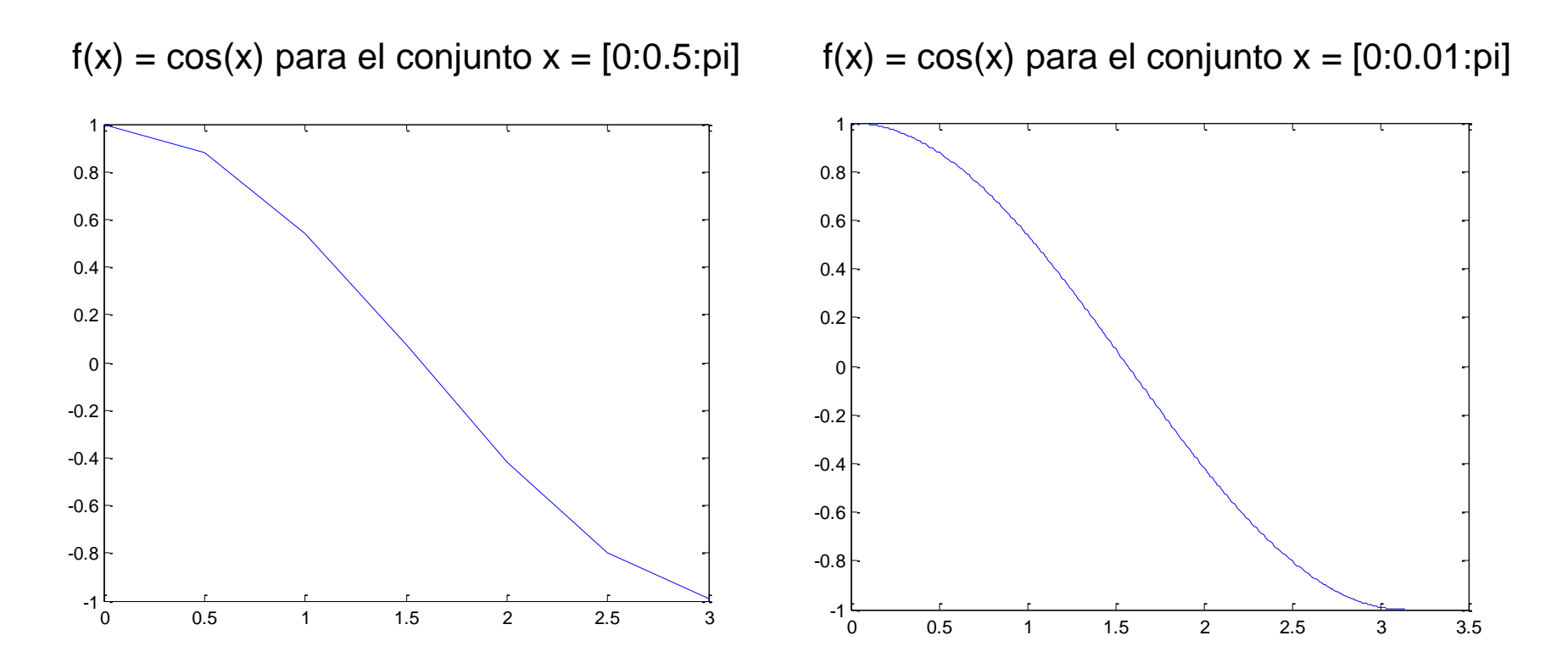

## **Herramientas**

Operaciones para dibujar gráficos bidimensionales:

**plot**

Traza líneas.

**semilogx, semilogy.**

Traza líneas, donde un eje tiene escala logarítmica

**loglog**

Traza líneas, donde ambos ejes tienen escala logarítmica **contour**

Traza isolíneas, curvas de nivel.

**quiver**

Despliega vectores de velocidad como flechas.

## **Herramientas**

Operaciones para controlar la ventana de dibujo:

**title**

Agrega un título.

**legend**

Agrega una leyenda.

**xlabel**

Etiqueta el eje x.

**ylabel**

Etiqueta el eje y.

**grid**

Activar o descativar la grilla.

#### **hold**

Permite determinar si el gráfico se descartará ante un nuevo trazo. **subplot**

Divide la ventana de dibujo en celdas.

## **Herramientas**

Operaciones para cambiar la escala de los ejes:

**axis**

Cambia la escala de los ejes.

axis([xmin xmax ymin ymax])

axis('square')

#### **get**

Permite obtener el valor de una propiedad gráfica.

#### **set**

Permite definir el valor de una propiedad gráfica.

#### ■ Sintaxis:

```
plot(Y)
plot(X1, Y1, …)
plot(X1, Y2, tipo_de_trazo)
```
◼ **plot(Y)**

Traza las columnas de Y contra sus índices.

◼ **plot(X1, Y1, …)**

Traza las columnas de Yi contra las columnas de Xi.

#### ■ **plot(X1, Y2, tipo\_de\_trazo)**

Ítem anterior, pero permite definir el tipo de línea, la forma de los puntos y el color del trazo.

■ Ejemplo:

$$
f(x) = \sin(x) e^{-0.4x}
$$

 $x = (0:0.4:10)$ ;  $y = sin(x)$  .\*  $exp(-0, 4 \cdot x);$ 

 $plot(x, y)$ 

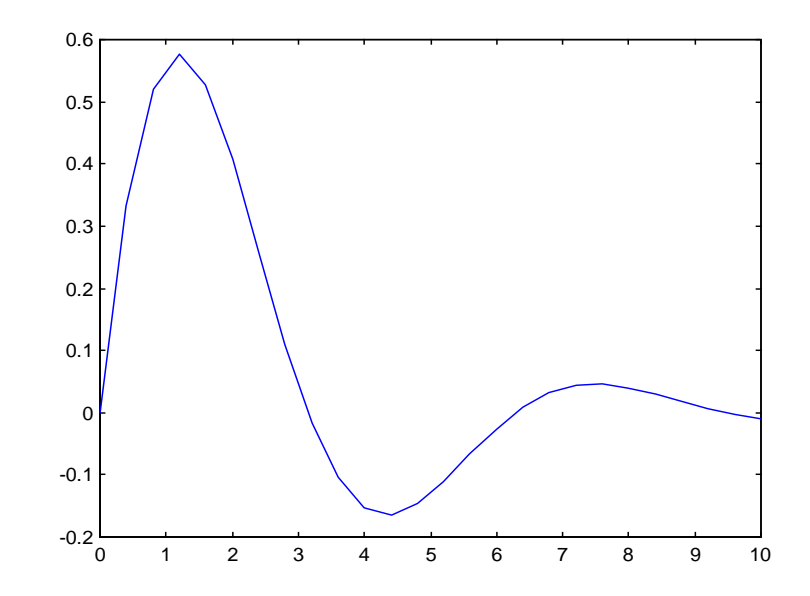

■ Ejemplo:

$$
f(x) = \sin(x) e^{-0.4x}
$$

$$
x = (0:0.4:10)
$$
;  
 $y = sin(x)$ .\*  $exp(-0.4 \cdot x)$ ;

 $plot(x,y,'')$ 

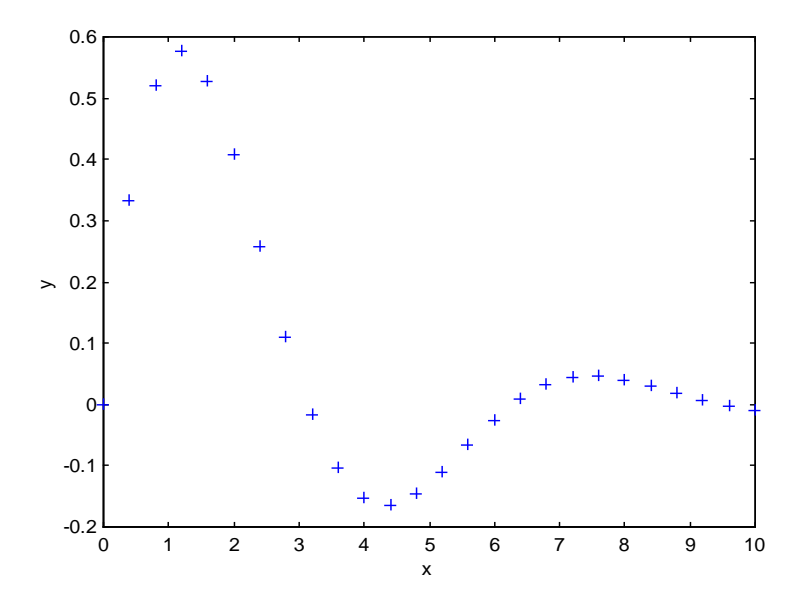

#### ■ Tipos de trazo: forma del punto

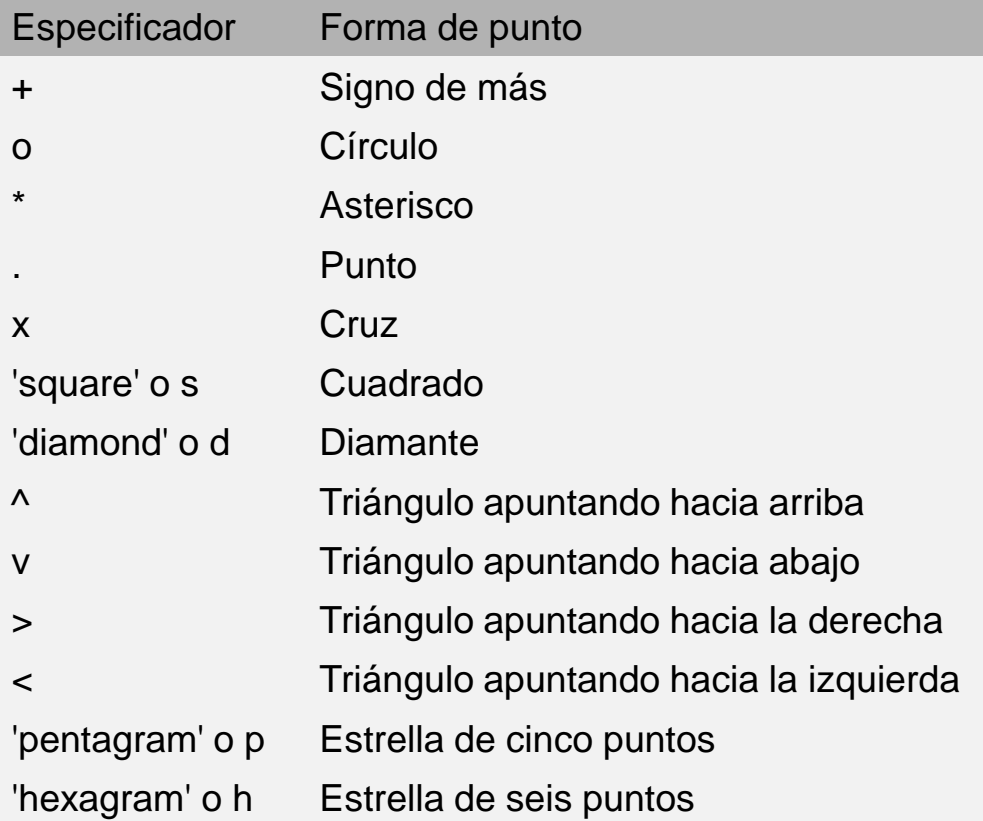

#### ■ Tipos de trazo: tipo de línea

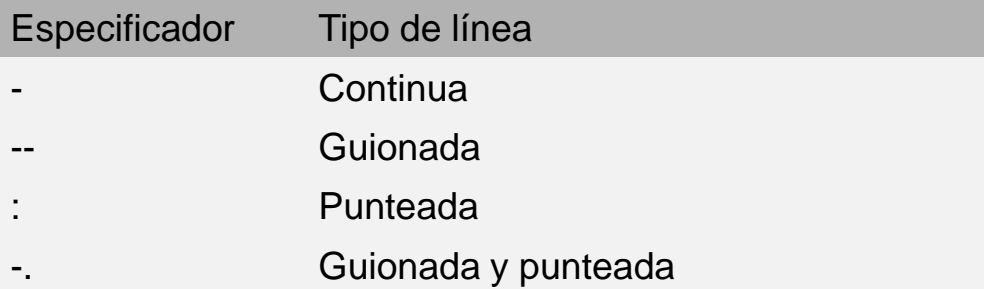

#### ■ Tipos de trazo: color

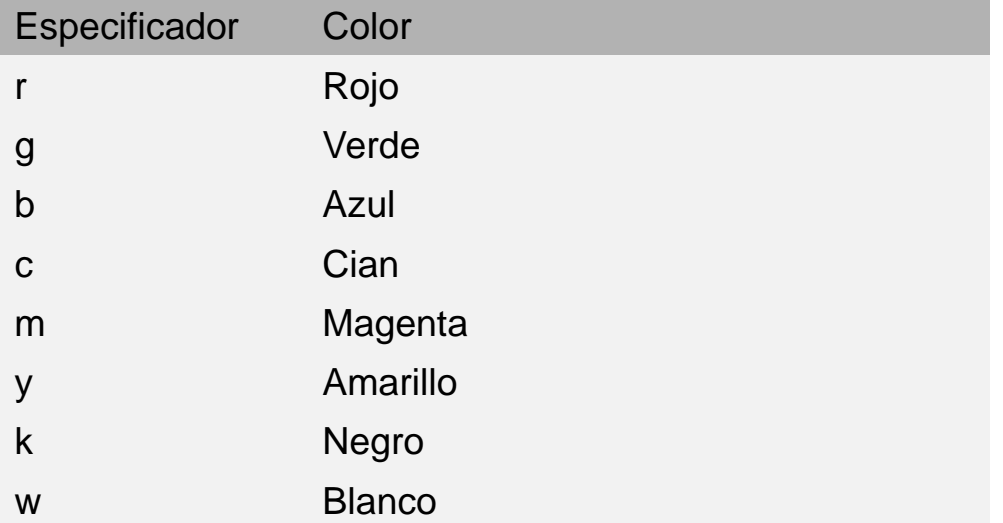

■ **Ejemplo:**  

$$
f(x) = \sin(x) e^{-4x}
$$

$$
g(x) = \sin(x)
$$

 $x = (0:0.4:10)$ ;  $f = sin(x)$  .\*  $exp(-4 \cdot x);$  $q = \sin(x)$ ;

```
plot(x, f, ' : x', x, g, '--*')
```
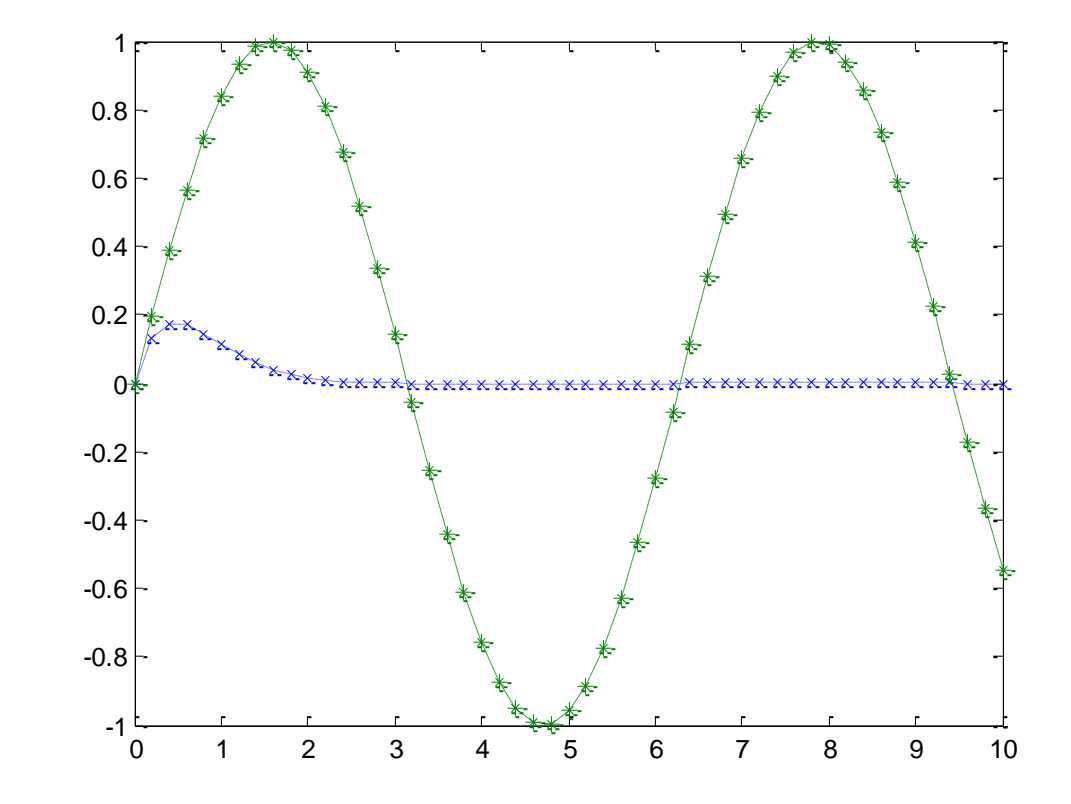

- Podemos mezclar marcas de puntos y tipos de línea en cualquier combinación.
- Esto es importante cuando el medio de visualización no permite colores.

- Gráficas simultáneas.
	- □ Utilizando el formato por defecto:
		- plot(x1, y1, x2, y2)

□ Aplicando un formato propio:

<sup>◼</sup> **plot(x1, y1, 'o', x2, y2, '+')**

□ Usando hold on:

- plot(x1, y1, 'o')
- hold on
- plot(x2, y2, '+')

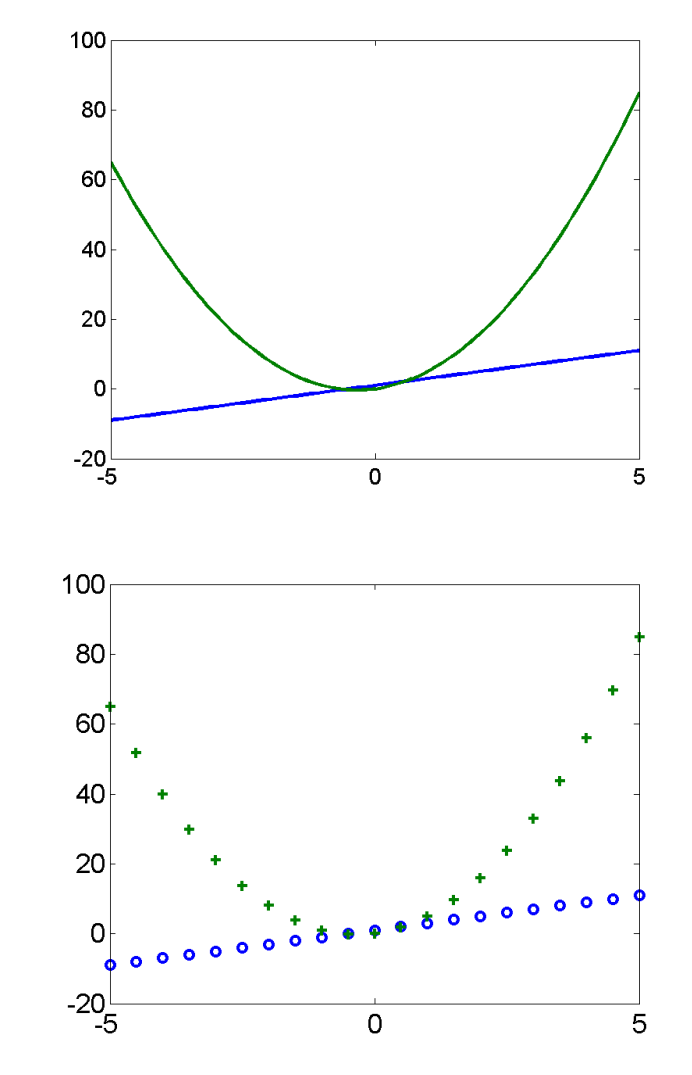

### Grilla, etiqueta, título

```
plot ( x, y, ':xr')
grid on
xlabel('eje x'); 
ylabel('eje y');
hold on
plot ( x, y1, '-xb')
title('Gráfico UNO')
```
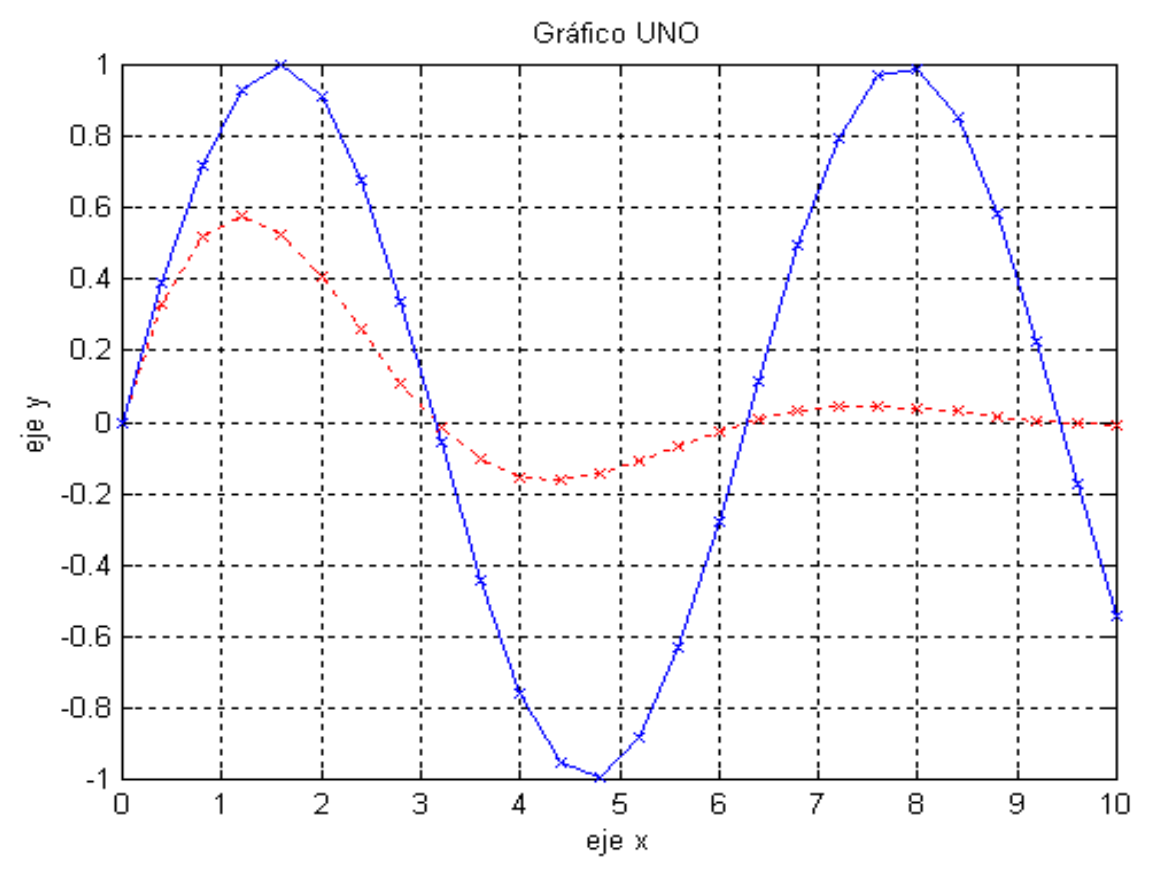

### Grilla, etiqueta, título

**plot ( x, y, '-b')**

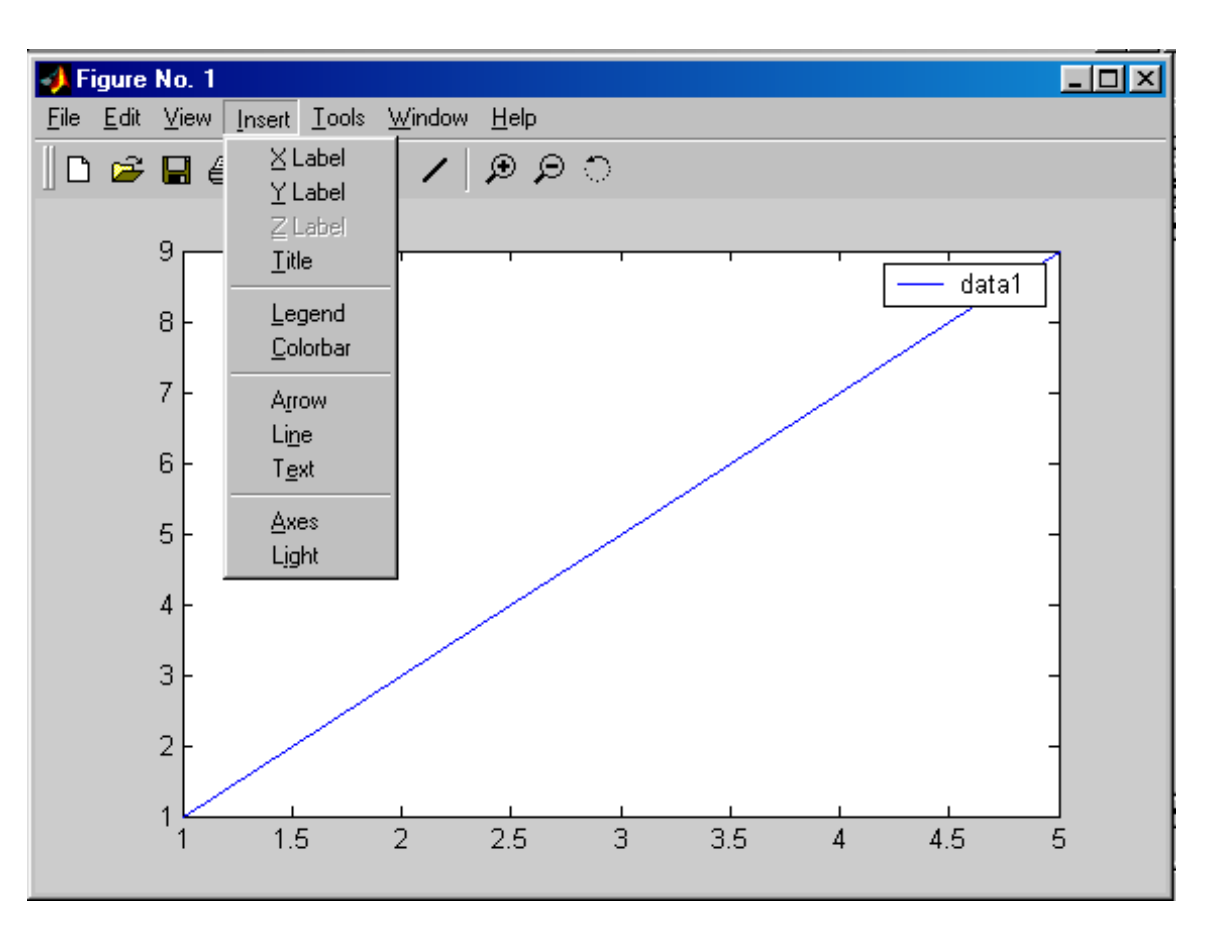

#### Escala de los ejes

■ Escala seleccionada por Octave/Matlab

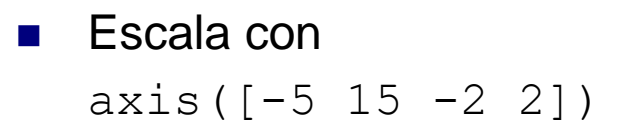

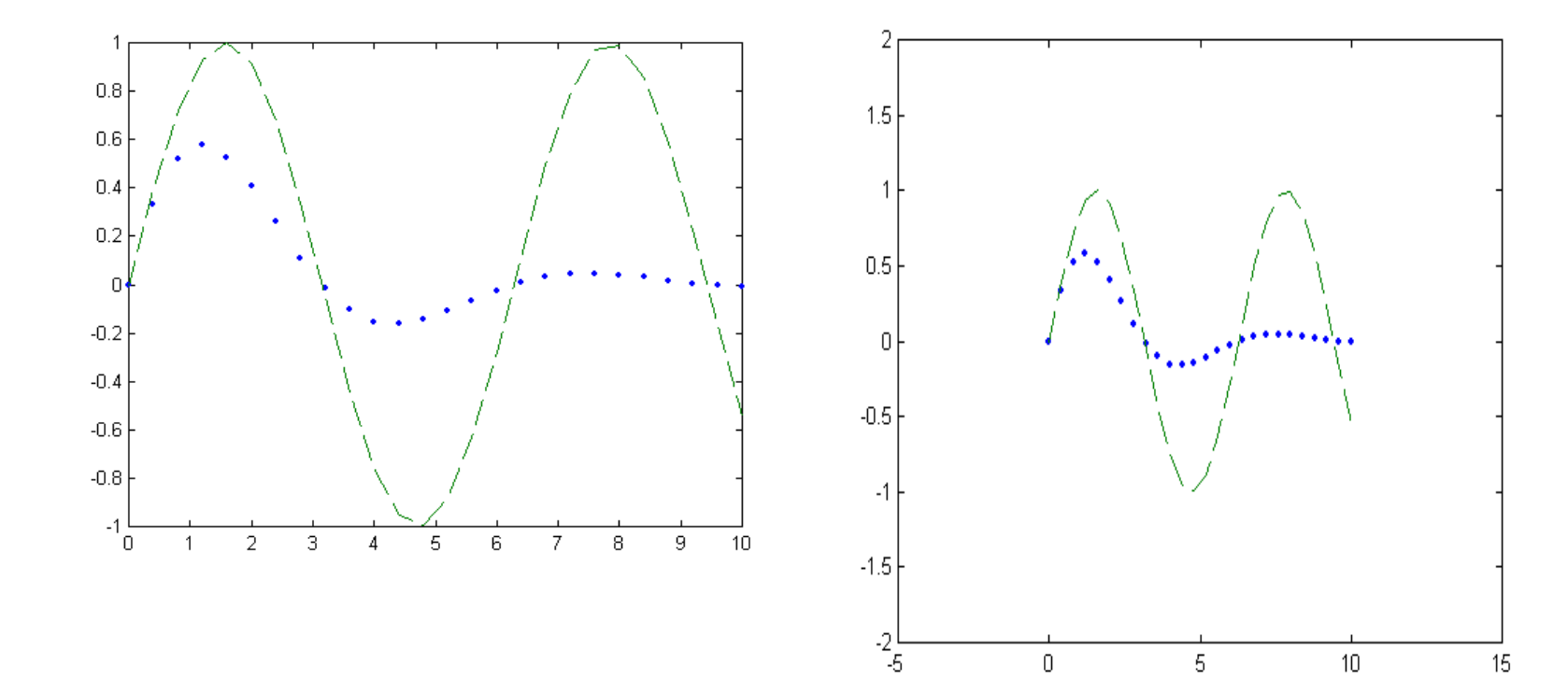

### Escala de los ejes

- Se puede hacer un forzar que la escala en alguno de los ejes (o ambos) sea logarítmica.
- ◼ Para ello, se utilizan los comandos **loglog**, **semilogx** o **semilogy**.
- Su funcionamiento es similar a **plot**, con la diferencia de que utilizan una escala logarítmica para realizar el trazo.

## División de la ventana con **subplot**

- ◼ El comando subplot permite dividir la ventana de dibujo en m\*n celdas.
- A cada celda se le asigna un número: de izquierda a derecha y de arriba hacia abajo.
- El número permite definir sobre qué celda se trabajará.

#### Sintaxis:

```
subplot(m,n,número)
```
Divide la ventana en m filas por n columnas, especificando qué número de celda se utilizará para dibujar el gráfico.

#### División de la ventana con **subplot**

```
subplot( 2, 2, 1)
plot ( x, y, '.', x, y1, '--')
subplot( 2, 2, 2)
plot ( x, y, '+:', x, y1, 'x-')
subplot( 2, 2, 3)
plot ( x, y, 'o-k', x, y1, '*-.r')
subplot( 2, 2, 4)
plot ( x, y, '*--m', x, y1, 'x:k')
```
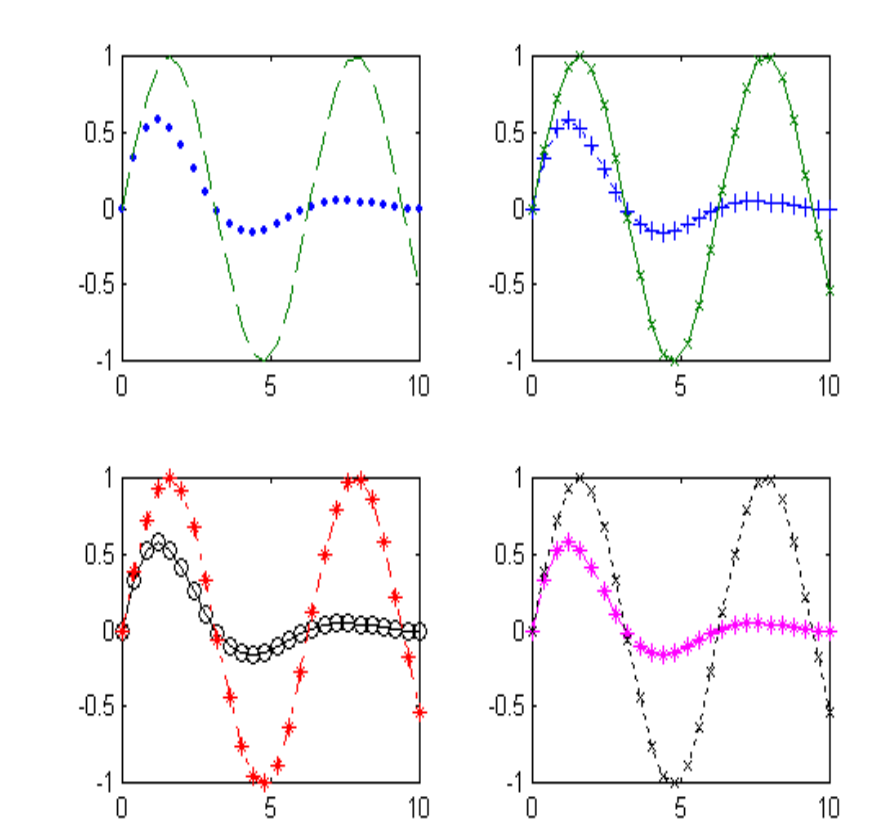

## Otras opciones de gráficos

- Gráficas 3D
- Mallas (mesh)
- Superficies con texturas
- Efectos de iluminación, etc.

## Ejemplo de plot 3D

#### $t = 0: .1:10*pi;$ plot3 (sin(t), cos(t), t)

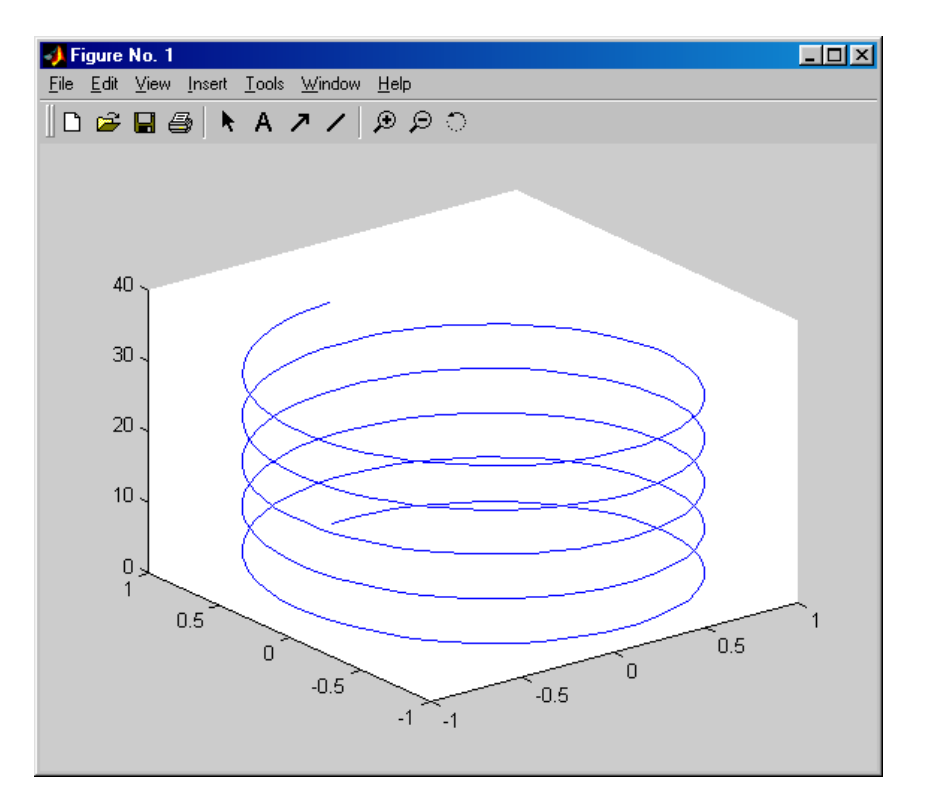

## Ejemplo de mesh

```
x = [-5: .5:5];
y = x;[X, Y] = \text{meshgrid}(X, Y);Z = sqrt(1+0.25*Y.^2+X.^2);mesh(X,Y,Z)
```
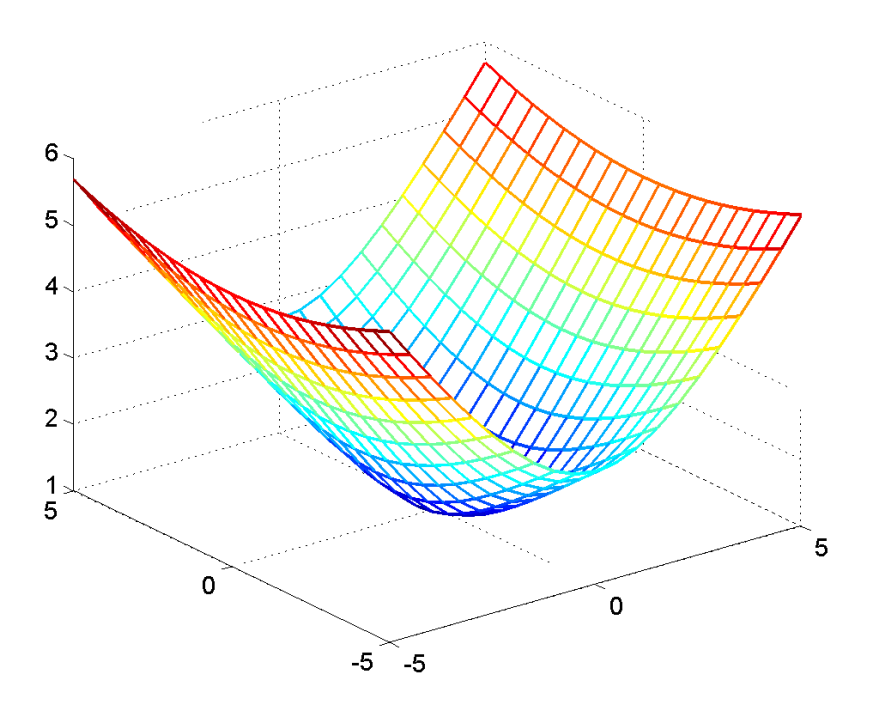

- ◼ Transforma el dominio especificado por los vectores x e y en matrices X e Y.
- X e Y pueden ser utilizadas para evaluar funciones de dos variables y gráficas tridimensionales (usando mesh o surface).
- $\blacksquare$  Las filas de la matriz X son copias del vector x.
- Las columnas de la matriz Y son copias del vector y. ■ Ejemplo:

```
[X, Y] = meshgrid(1:3, 10:14) X =1 2 3
                              1 2 3
                              1 2 3
                              1 2 3
                              1 \quad 2 \quad 3Y =10 10 10
                                           11 11 11
                                           12 12 12
                                           13 13 13
                                           14 14 14
```
#### ■ Ejemplo:

 $[X, Y] = meshgrid(-3:3, -3:3)$ 

 $X =$ 

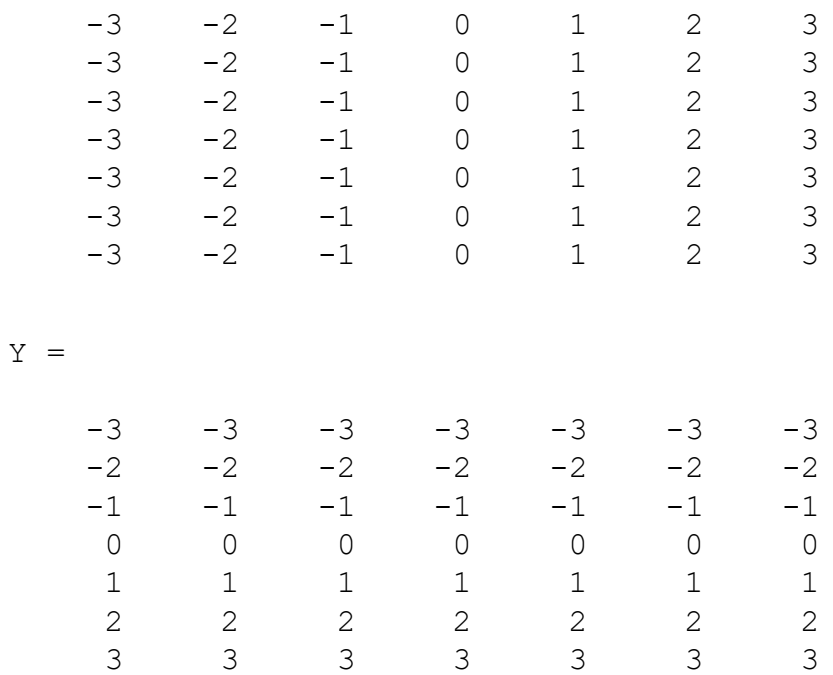

#### $\blacksquare$  Plano Z = 10:

 $>> Z = ones(7, 7)*10$ 

 $Z =$ 

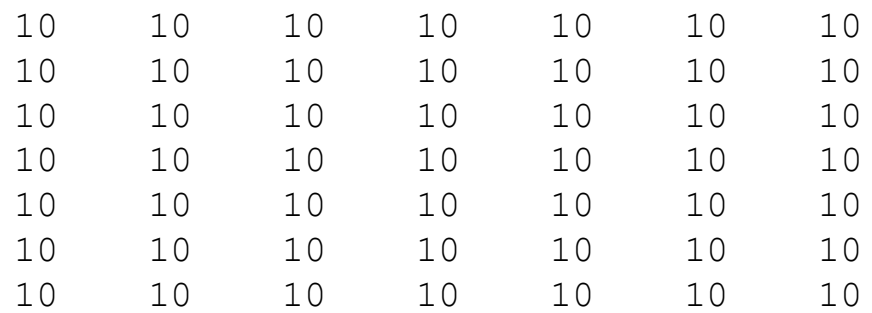

■ Gráfico:

 $\gg$  mesh(X, Y, Z)

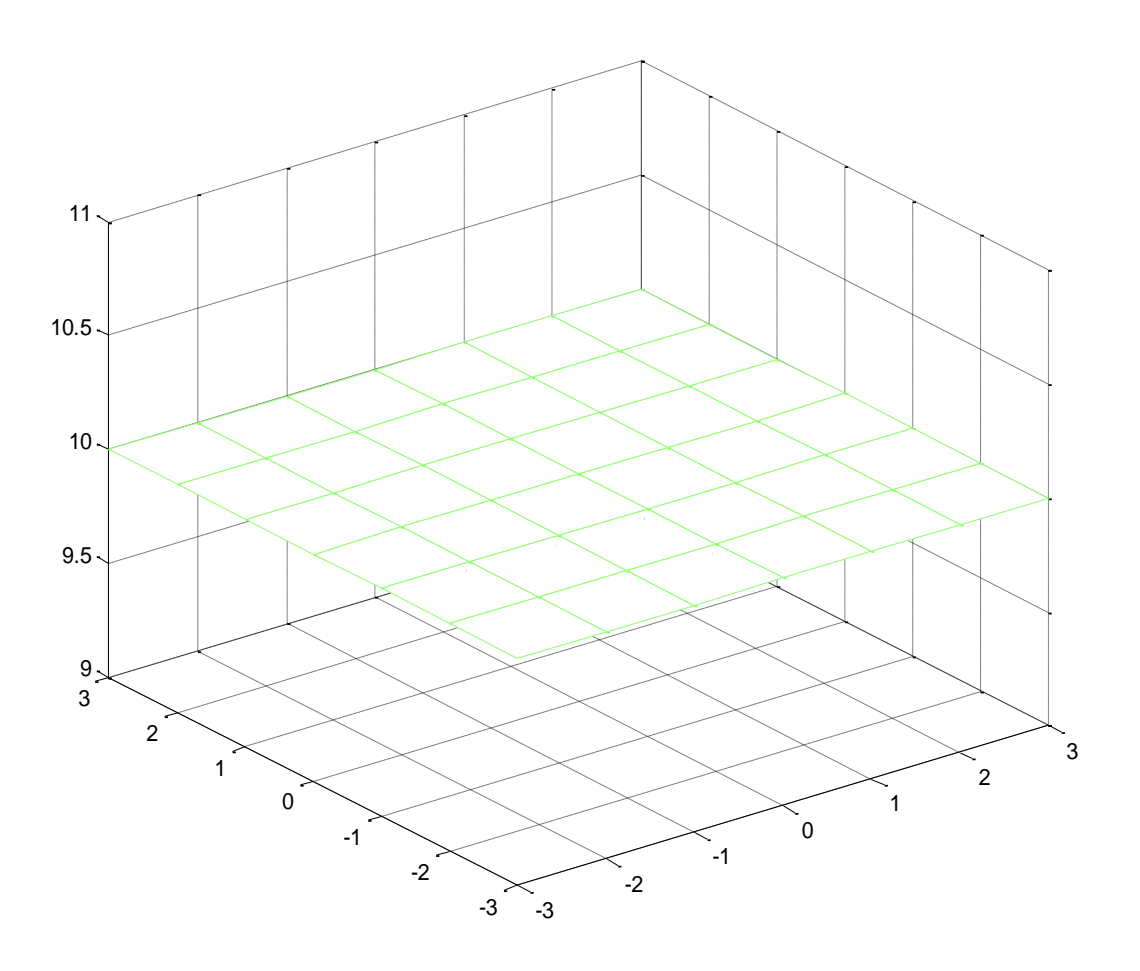

## Gráficos: contour

#### ■ Variantes:

contour( Z ) contour $(X, Y, Z)$ contour(Z,n) contour(X,Y,Z,n)

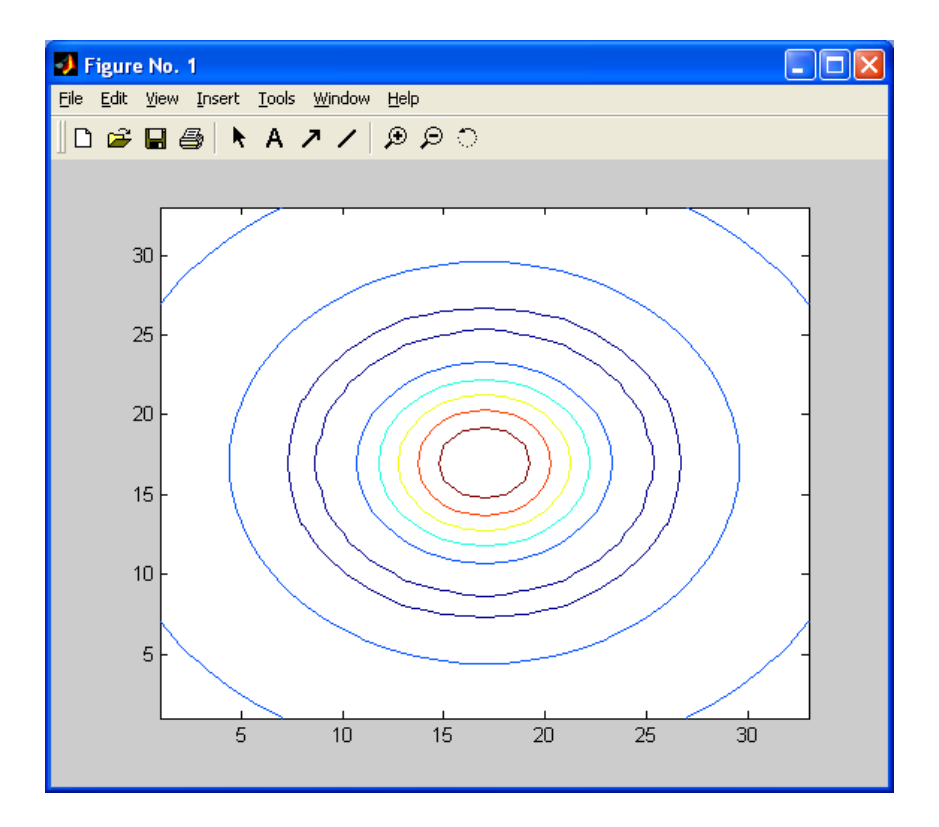

## Gráficos: surf

$$
x = [-5:.5:5];
$$
  
\n
$$
y = x;
$$
  
\n
$$
[X,Y] = \text{meshgrid}(x,y);
$$
  
\n
$$
Z = \text{sqrt}(1+0.25*Y.^2+X.^2);
$$
  
\n
$$
\text{surf}(Z)
$$

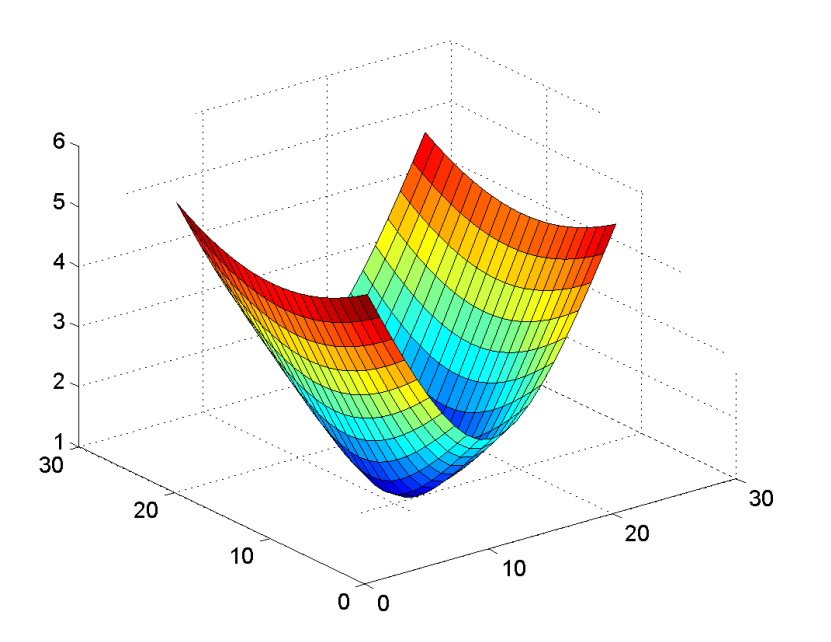

## Gráficos: quiver

#### figure

 $[X, Y] = \text{meshgrid}(-2: .2:2);$ 

 $Z = X.*exp(-X.^2 - Y.^2);$ 

 $[DX, DY] = gradient(Z, .2, .2);$ 

#### **quiver(X,Y,DX,DY)**

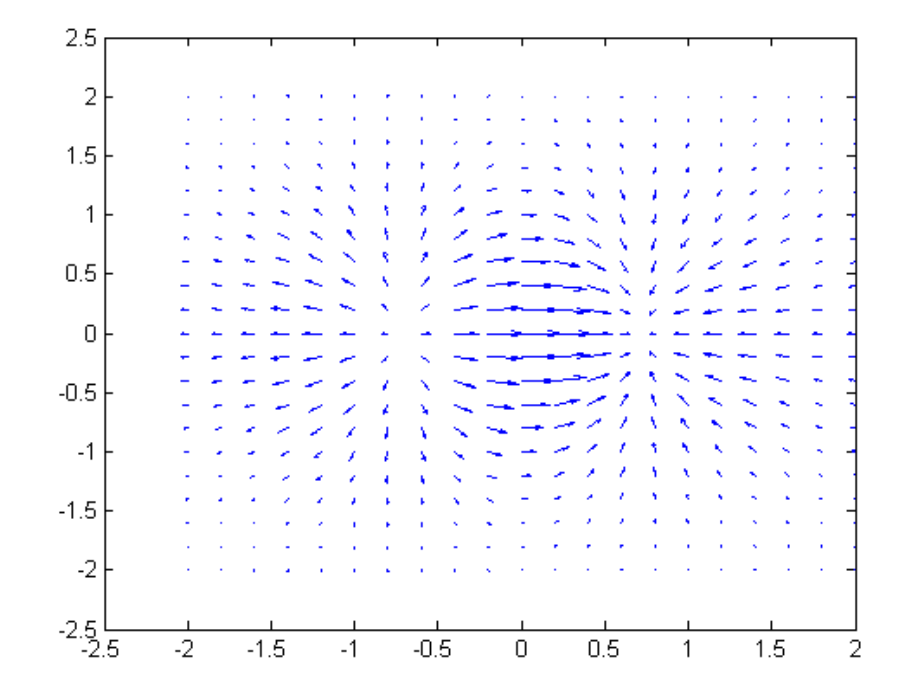

## Gráficos: pie

- $x = [1 \ 3 \ 0.5 \ 2.5 \ 2];$
- explode = [0 1 0 0 0];

#### **pie(x,explode)**

colormap jet

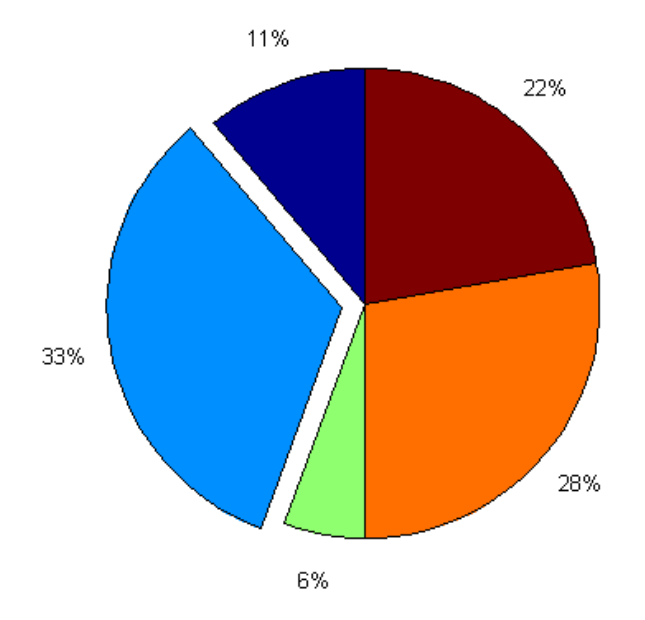

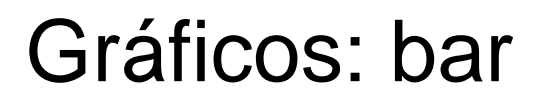

A=rand $(6,1)$ ;

**bar(A)**

**A=rand(6,3);**

**bar(A)**

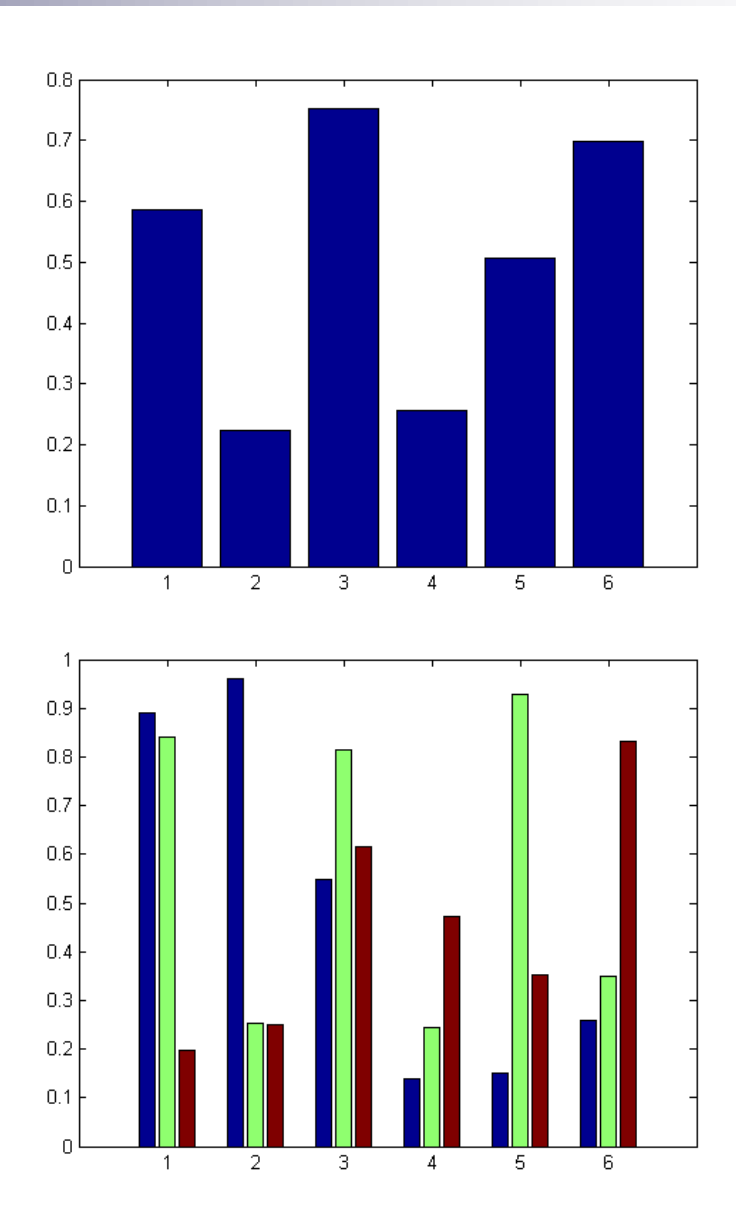

## Gráficos: polar

#### figure

 $t = 0: .01:2*pi;$ 

 $r = sin(2*t) . * cos(2*t);$ 

#### **polar(t,r)**

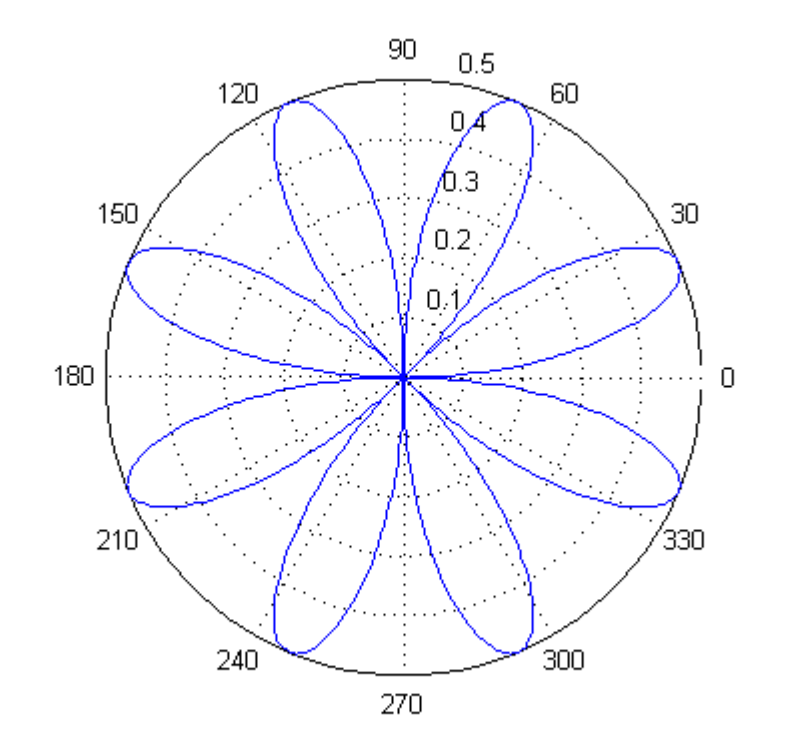

## Gráficos: image

```
rgb = 
  imread('ngc6543a.jpg');
```
#### **image(rgb);**

```
title('RGB image')
axis('square')
```
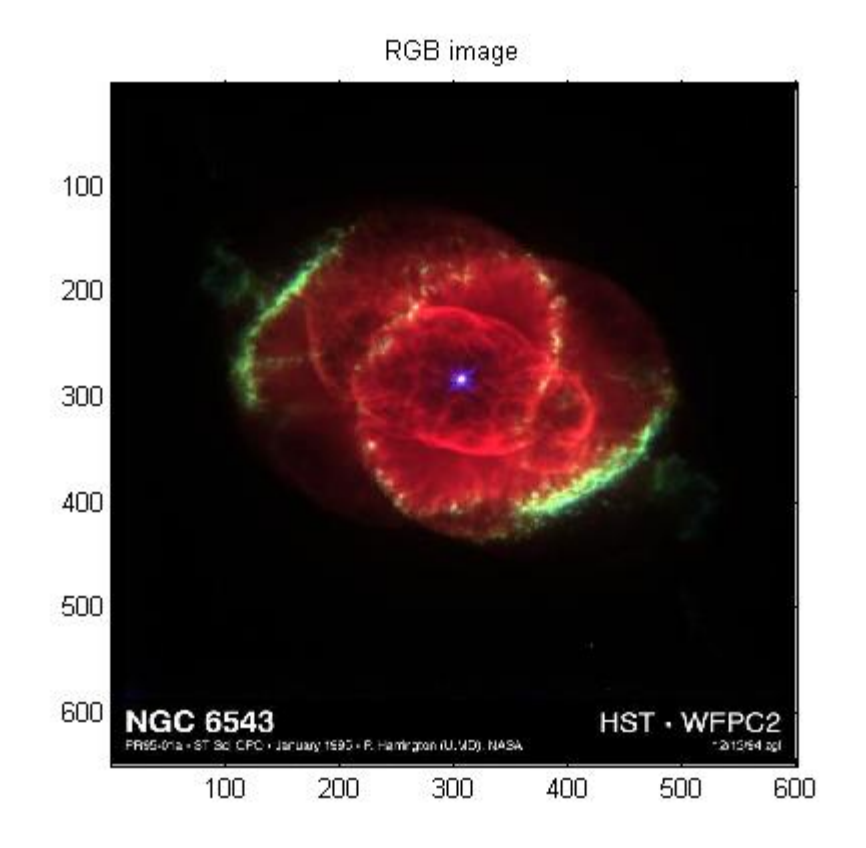

## Gráficos: image

 $rgb = imread('ngc6543a.jpg');$ im = mean( $rgb, 3)$ ;

#### **image(im);**

title('Intensity Heat Map')

#### **colormap(hot(256))**

axis('square')

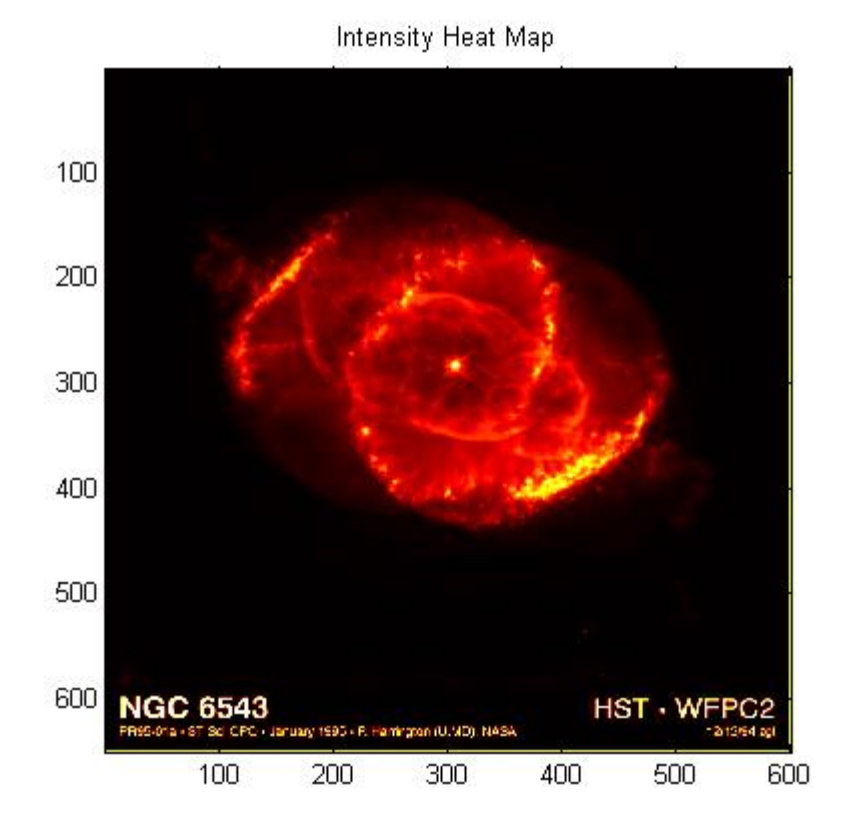

## Los 3 canales (r,g,b) de la imagen

```
rgb = imread('ngc6543a.jpg');
figure
subplot( 2, 2, 1)
image(rgb(:,:, 1));colormap(gray(256))
subplot( 2, 2, 2)
image(rgb(:,:, 2));subplot( 2, 2, 3)
image(rgb(:,:,3));subplot( 2, 2, 4)
image(rgb);
```
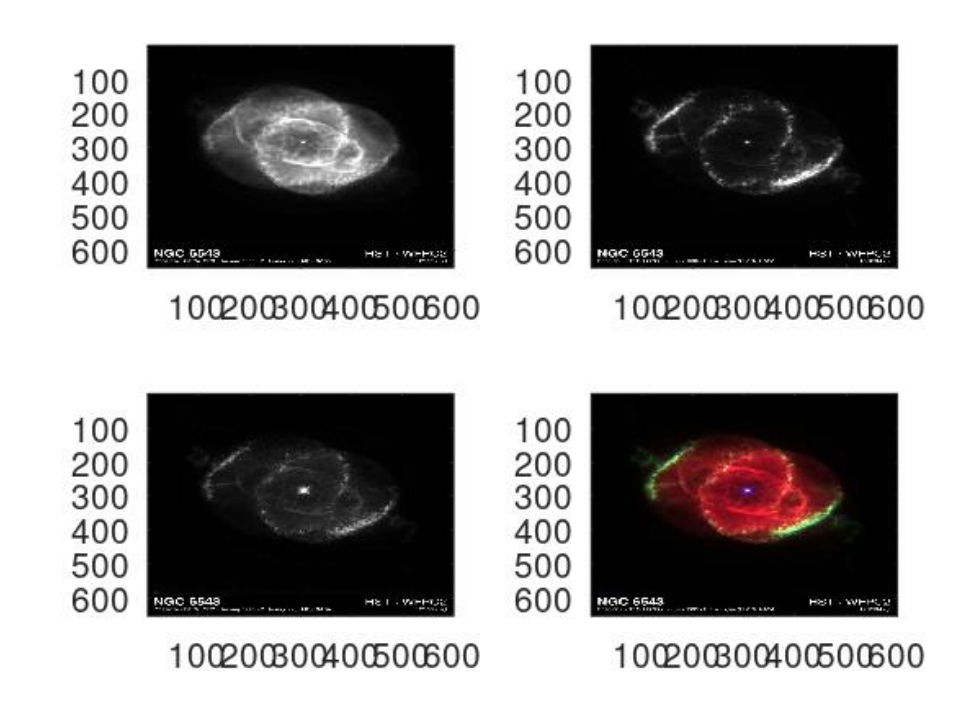